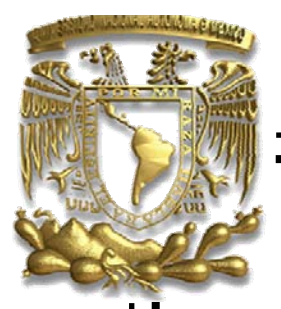

## **UNIVERSIDAD NACIONAL AUTÓNOMA DE MÉXICO**

FACULTAD DE ESTUDIOS SUPERIORES ARAGÓN

## **MEMORIA DE SERVICIO SOCIAL EN EL LABORATORIO CAE 504 EN EL AREA DE SOFTWARE Y HARDWARE**

 T R A B A J O E S C R I T O PARA OBTENER EL TÍTULO DE INGENIERO EN COMPUTACIÓN P R E S E N T A:  **CHRISTIAN DANIEL SAN VICENTE ATILANO** 

ASESOR: ING. ANTONIA NAVARRO GONZALEZ

BOSQUES DE ARAGÓN, EDO. DE MÉXICO 2007

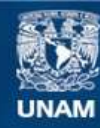

Universidad Nacional Autónoma de México

**UNAM – Dirección General de Bibliotecas Tesis Digitales Restricciones de uso**

### **DERECHOS RESERVADOS © PROHIBIDA SU REPRODUCCIÓN TOTAL O PARCIAL**

Todo el material contenido en esta tesis esta protegido por la Ley Federal del Derecho de Autor (LFDA) de los Estados Unidos Mexicanos (México).

**Biblioteca Central** 

Dirección General de Bibliotecas de la UNAM

El uso de imágenes, fragmentos de videos, y demás material que sea objeto de protección de los derechos de autor, será exclusivamente para fines educativos e informativos y deberá citar la fuente donde la obtuvo mencionando el autor o autores. Cualquier uso distinto como el lucro, reproducción, edición o modificación, será perseguido y sancionado por el respectivo titular de los Derechos de Autor.

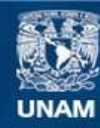

Universidad Nacional Autónoma de México

**UNAM – Dirección General de Bibliotecas Tesis Digitales Restricciones de uso**

### **DERECHOS RESERVADOS © PROHIBIDA SU REPRODUCCIÓN TOTAL O PARCIAL**

Todo el material contenido en esta tesis esta protegido por la Ley Federal del Derecho de Autor (LFDA) de los Estados Unidos Mexicanos (México).

**Biblioteca Central** 

Dirección General de Bibliotecas de la UNAM

El uso de imágenes, fragmentos de videos, y demás material que sea objeto de protección de los derechos de autor, será exclusivamente para fines educativos e informativos y deberá citar la fuente donde la obtuvo mencionando el autor o autores. Cualquier uso distinto como el lucro, reproducción, edición o modificación, será perseguido y sancionado por el respectivo titular de los Derechos de Autor.

### *Dedicatoria:*

**A mis padres.** Por enseñarme el valor del esfuerzo, poniéndome como ejemplo, el sacrifico de ambos para que terminara mi carrera, por dedicarme gran parte de su vida para tener mayores oportunidades en la mía, por ponerme tan buen ejemplo en la vida, por enseñarme que debemos tener la fortaleza de continuar hacia adelante no importando las circunstancias que se nos presenten, se que no podré pagarles su esfuerzo que tan desinteresadamente me han dado; Ahora es mi turno de ayudarles y regresarles un poco de lo mucho que ustedes me han dado.

**A mi primo José Antonio Espinosa.** Por la gran ayuda que nos brindaste y por el apoyo que me diste durante mi carrera, gracias.

**A todas aquellas personas** que de una u otra forma me han dado su apoyo y compañía. Gracias a todas ellas.

# **Índice:**

#### **Página**

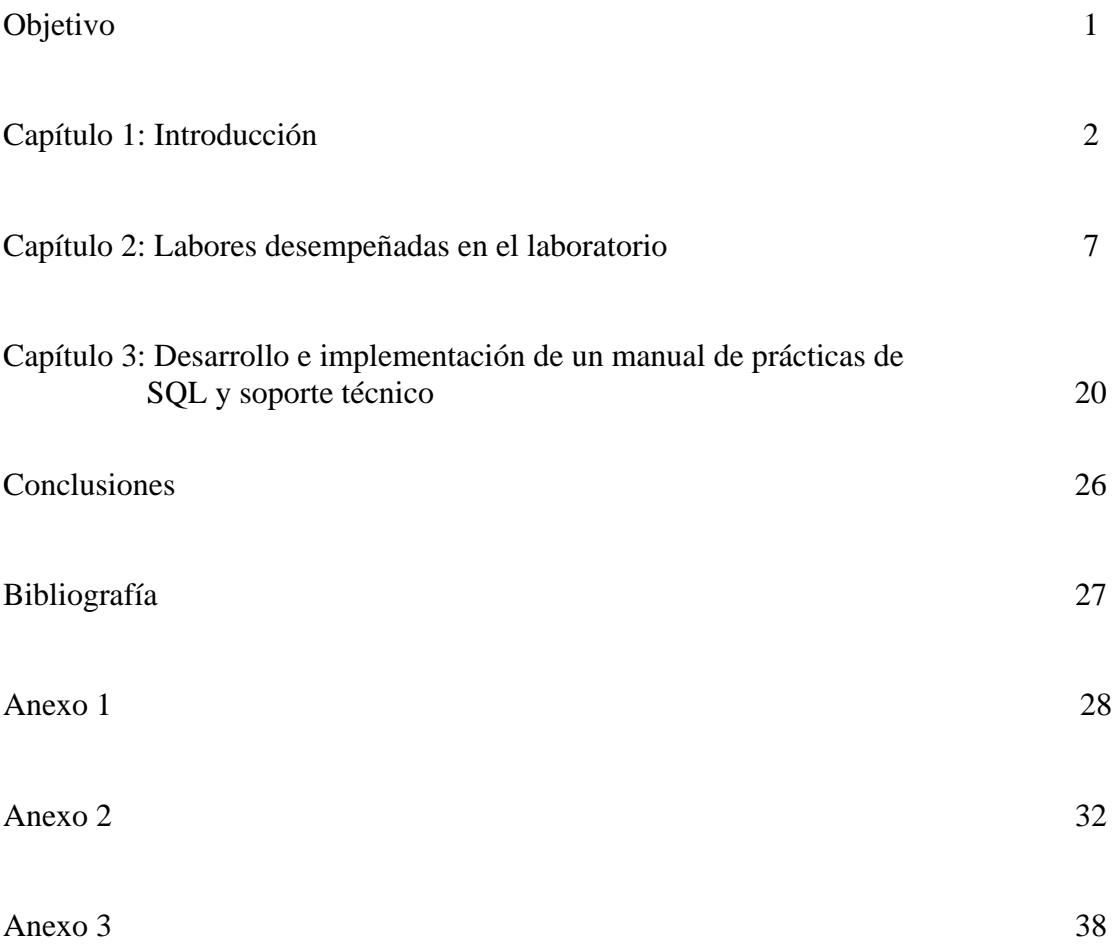

## **Objetivo:**

El objetivo general del presente trabajo es describir una idea general sobre el transcurso de mi servicio social, experiencias propias, conocimientos previos y posteriores al servicio, además de explicar brevemente sobre los cursos que impartí durante mi estancia en el Centro de Apoyo Extracurricular (CAE 504), y los manuales que realicé para desempeñarlos.

Uno de estos manuales es sobre el manejo de SQL Server, componentes, comandos, cláusulas, operadores lógicos, operadores de comparación, funciones de agregado y su uso en el lenguaje Transanct-SQL.

Respecto al manual de Soporte, describo brevemente, el mantenimiento preventivo y correctivo.

Además se complementa la obra con prácticas de clase anexas a esta memoria.

Por este motivo se ha dotado al texto de una estructura en forma de memoria, analizando brevemente los cursos impartidos.

En esta memoria viene definido en forma de resumen cada una de las aplicaciones vistas en el curso, teniendo laboratorios prácticos para cada unidad.

## **CAPÍTULO 1: LABORATORIO CAE 504**

## **INTRODUCCIÓN**

El Centro de Apoyo Extracurricular (CAE) 504, surgió ante la necesidad de otorgar una ayuda práctica cada vez más demandada dentro del área físico - matemática; facilitando, como su nombre lo indica, apoyo extracurricular a todos aquellos alumnos pertenecientes a dicha área. Es un laboratorio que les brinda la oportunidad tanto a catedráticos de la Universidad como a integrantes del área de ingenierías, a complementar y relacionar la información teórica – dogmática (proveniente de las asignaturas), con el mundo fáctico. Obteniendo como resultado un óptimo y eficiente desarrollo profesional al entablar conexión con el cúmulo de información adquirida en clases con las prácticas realizadas.

Este laboratorio se localiza dentro de las instalaciones de la Facultad de Estudios Superiores Aragón<sup>[1](#page-6-0)</sup>, y específicamente hablando, las carreras que son beneficiadas con dicho Centro de Apoyo son las expuestas a continuación: Ingeniería en Computación, Mecánica Eléctrica e Ingeniería Civil.

El servicio que ofrece es gratuito y de alta calidad. La amplia gama de servicios que ofrece son aprovechados por miles de usuarios con el único pero importante objeto de satisfacer por completo sus necesidades y requerimientos de crecer profesionalmente, aprendiendo, comprendiendo, analizando y aplicando sus conocimientos.

Siguiendo este orden de ideas, el laboratorio propone diversas modalidades de apoyo, y pone a disposición de los alumnos, el tan imprescindible préstamo de equipo de cómputo, así como cursos Intersemestrales, asesorías a profesores y alumnos, reparación de equipos, préstamos de salas con equipo necesario para presentaciones multimedia, entre muchos otros servicios.

El Centro de Apoyo Extracurricular (CAE) 504 está constituido por un núcleo de alumnos que se forman día a día para poder dar asesorías y ayuda profesional, sin hacer menos por supuesto, a la estructuración del laboratorio, su organización y al conjunto de materiales de apoyo didáctico (como equipo de cómputo, pizarrones, proyectores, bocinas, quemadores de CD, DVD, servicio de impresión, servicio de escáner, etc.) que lo conforma. Como consecuencia de lo anterior, actualmente éste Centro de Apoyo cuenta con una certificación otorgada por el Instituto Mexicano de

<span id="page-6-0"></span><sup>1</sup> 1 Véase pagina de Internet: http://www.aragon.unam.mx/unam.html

Normalización y Certificación ISO 9001:[2](#page-7-0)000<sup>2</sup>, mostrando así el indudable e inalterable estándar de calidad en procesos.

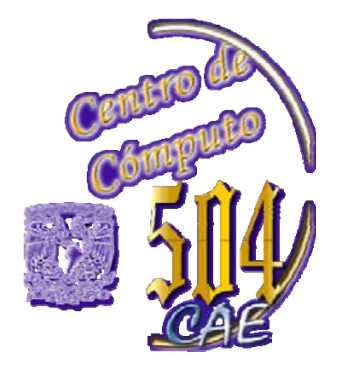

Imagen 1. Logo del CAE.

## REQUISITOS PARA HACER USO DE LOS SERVICIOS PROPORCIONADOS POR EL LABORATORIO

Dicho lo anterior, parece imposible que el único requisito para el préstamo de una sala y por consiguiente, para convertirse en acreedor de tantos derechos, es sólo ser estudiante de la carrera de Ingeniería, y para préstamos de una sala, sólo se debe hacer reservación en una de las salas y agendar la hora, solicitando una hojas con el formato para préstamo de salas (Véase Anexo 1, "Préstamo de sala").

Este servicio podrá ser complementado, junto con el préstamo de un cañón, haciendo la exposición más dinámica y suministrando un entendimiento más digerible para los oyentes (Véase Anexo 1, "Solicitud de cañón").

## OTROS BENEFICIOS

<u>.</u>

Aparte de estos servicios, el CAE 504 brinda al alumnado un conjunto de cursos inter semestrales de soporte, redes, Unix®<sup>[3](#page-7-1)</sup>, Linux<sup>[4](#page-7-2)</sup>, SQL<sup>[5](#page-7-3)</sup>, C<sup>++</sup> y diversos lenguajes de programación sin costo alguno al final de cada semestre, y de los cuáles sólo recibe donaciones con fines de suministro de material. Indudablemente es fuente real de un crecimiento profesional en diversas áreas, atendiendo con un servicio eficaz y con equipo actualizado.

<span id="page-7-0"></span> $^2$  La norma 9001:2000 se refiere a una serie de criterios que definen un sistema de garantía de calidad. La norma especifica los requisitos para el sistema. Los criterios han sido determinados por un grupo internacional de profesionales del área de negocios y calidad. (http://normas9000.com/que-es-iso-9000.html) <sup>3</sup>

<span id="page-7-1"></span>Sistema operativo portable, multitarea y multiusuario; desarrollado, en principio, en 1969 por un grupo de empleados de los laboratorios Bell de AT&T

 $^{4}$  Denominación de un [sistema operativo](http://es.wikipedia.org/wiki/Sistema_operativo) [tipo-Unix](http://es.wikipedia.org/wiki/Tipo-Unix) y el nombre de un [núcleo](http://es.wikipedia.org/wiki/Kernel)  $^{5}$  El Longueio de Conculto Estructurado (Structurad Query Longuego)

<span id="page-7-3"></span><span id="page-7-2"></span>El Lenguaje de Consulta Estructurado (Structured Query Language) es un lenguaje declarativo de acceso a bases de datos relacionales que permite especificar diversos tipos de operaciones sobre las mismas

Los alumnos, gratuitamente (como ya se mencionó anteriormente), obtienen conocimientos invaluables, al mismo tiempo de esclarecer todas y cada una de sus dudas conforme al curso de su elección. Cabe mencionar que al final del curso se les provee de un diploma con valor curricular que les servirá como complemento profesional. Al realizar estos cursos los alumnos tienen el derecho de imprimir, una cierta cantidad de impresiones a lo largo del semestre.

Otro servicio con el que cuenta el CAE 504 y del cual no se puede prescindir es aquél en el que el alumno puede abrir su propia cuenta en uno de los servidores de manera gratuita, y posteriormente se le asignará un login, password y un límite de espacio. Cabe mencionar que dicho espacio en el servidor es exclusivamente de uso académico, sin excepción alguna.

## DISTRIBUCIÓN

El laboratorio se divide en varias salas independientes, enfocadas y pensadas conforme a las diferentes necesidades de los visitantes. Cada uno de ellos cuenta con disímiles intereses, es por ello que se requieren salas específicas y con características únicas.

Ciertas personas necesitan acceso a Internet con la finalidad de obtener investigaciones completas y actualizadas, algunos otros solicitan software de simulación de circuitos para realizar pruebas de sus proyectos antes de llevarlos a cabo físicamente y verificar si el resultado obtenido es el deseado, por lo que otras salas ofrecen programas de electrónica previamente instalados para satisfacer tales necesidades. Las nuevas salas del laboratorio tienen computadoras más modernas con paquetería de diseño gráfico, procesadores más rápidos, tarjetas de video más poderosas y con más memoria, todo para desplegar imágenes y videos de gran calidad.

En las salas programación el alumno puede poner en práctica los algoritmos y programas vistos en clases, pues además cuenta con diversos lenguajes de programación, y manejadores de base de datos. Existen también salas especiales para la presentación de exposiciones, presentaciones, revisión de programas, etc.

## ORGANIZACIÓN

Por otra parte, el laboratorio se encuentra organizado en [3 áreas](http://indy.aragon.unam.mx/cca/m1/m12.htm), con el objeto de proporcionar un buen servicio al usuario y optimizar el rendimiento de los recursos con los que se cuentan.

Estas áreas son: software, redes y hardware

El área de software especializa al alumno en los diferentes Sistemas Operativos, lenguajes de programación, programas de diseño gráfico, simuladores de circuitos eléctricos, etc. Y así crear en el alumno un conocimiento integral que ayudará en su formación profesional.

El área de redes es responsable del diseño, implantación y administración de la red del laboratorio para otorgar una infraestructura de telecomunicaciones que soporte las Tecnologías de Información de manera eficiente y segura. Por ende, para dar cumplimiento a lo anterior, el área de redes realiza entre otras cosas, las siguientes funciones:

Instala, administra y actualiza los equipos de comunicaciones que conforman la red de datos y los enlaces de telecomunicaciones.

Monitorea la red de datos y telecomunicaciones para verificar su disponibilidad, buen desempeño y seguridad. Implementa mecanismos de seguridad para garantizar el flujo de información en la red de manera segura.

El área de redes brinda a los usuarios de la FES Aragón del área de ingenierías, una cuenta gratuita de Internet inalámbrica, donde podrán conectarse desde su laptop, pocket, PC, etc., para que así se tenga un sobresaliente servicio, envestido cada vez de más de eficiencia, audacia y calidad. Aun fuera de las instalaciones del laboratorio.

De igual forma, imparte asesorías a los usuarios, sobre cualquier cuestionamiento que pudieran emergerles, acerca de los temas concernientes sobre redes alámbricas ó inalámbricas, referentes a las conexiones, configuraciones, mantenimiento, instalación, etc.

Área de Hardware.- Aquí, se realiza el mantenimiento preventivo y correctivo a todo el equipo del laboratorio CAE 504, dándole solución rápida y eficaz a los problemas que comúnmente se presentan en los equipos; tales como las actualizaciones, instalación de paquetería, conexiones a red, configuración del equipo, etc. Realizando la revisión de equipo interno y externo. El servicio resuelve problemas de computadoras, monitores, impresoras (láser o inyección de tinta), escaners, quemadores, unidades externas y laptops. No esta por demás, resaltar que esta labor no sólo se realiza al equipo dentro del laboratorio, sino también a los que se encuentran ajenos al mismo, sin importar en qué oficina de la facultad se requiera el servicio, o qué otro laboratorio lo demande. No limitándose entonces, al mantenimiento de equipos de cómputo pertenecientes al área de ingeniería, sino extendiéndose a toda la comunidad universitaria, incluso a personas ajenas a esta institución. Parece pertinente resaltar el beneficio indubitablemente colectivo, necesario e imprescindible que resulta del área de Hardware.

El procedimiento que lleva consigo es sumamente sencillo, pues sólo se necesita hacer previamente una evaluación, llenando además un inventario donde el alumno o el interesado firme de conformidad para comenzar con la reparación del equipo (véase Anexo 1, "Recepción de equipo".). Lo anterior como medida de control a manera que quede registrado el número y especificación de las computadoras en reparación que entran al laboratorio, aditivo de procurar confianza a los usuarios de dicho servicio.

Si en alguno de los casos el equipo que se lleva a reparar necesita alguna tarjeta, o existe algún daño físico, se le comunica de inmediato al dueño del equipo, quién ponderará la posibilidad de conseguir la pieza que necesita cambiarse o la parte dañada, o si así lo prefiere, tomar su equipo y retirarse con él. Si toma la primera opción, entonces se llevará al laboratorio, específicamente al área de hardware y se procederá a efectuar el cambio de la pieza.

El Centro de Apoyo proporciona sus servicios a lo largo de todo el semestre, e igualmente durante las fechas de los intersemestrales. Abre sus puertas al público en los dos turnos existentes en la Facultad de Estudios Superiores.

No se acepta ninguna forma de pago, pues como se dijo con anterioridad, es netamente gratuito, sin embargo, se admiten las donaciones de materiales, como lo pueden ser: cotonetes (que utilizamos para limpiar lectores de CDs y unidades de disquets.), aire comprimido para la limpieza de CPUs, espuma limpiadora, alcohol isopropilico, desarmadores, etc. Obviamente, son herramientas que tienen como destino seguir prestando el servicio a los usuarios. Gracias a estas donaciones, contamos con todo lo necesario para una adecuada revisión.

El área de hardware cuenta con su propia sala, separada de las demás. No así, nunca se limita sólo a su sala, si no coacciona conjuntamente con las demás, ayudando entonces a resolver cualquier conflicto, duda que llegare a asaltar a los usuarios en el uso del equipo o paquetería de las demás salas. Sólo por mencionar algunos problemas como pueden ser: mal manejo, problemas al iniciar el sistema operativo, problemas con alguna conexión o algún driver, instalación de del cañón para presentaciones, bocinas, etc., revisión de conexiones de red y de voltaje, entre otras.

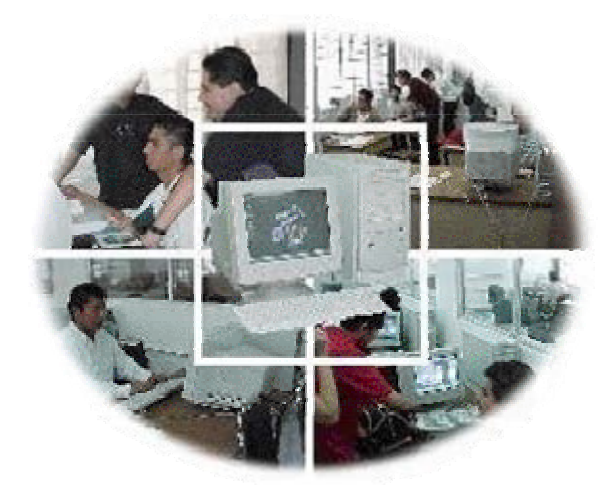

Imagen 2. Instalaciones.

## **CAPÍTULO 2:**

## **LABORES DESEMPEÑADAS EN EL LABORATORIO**

## INGRESO

Realicé mi servicio social dentro del laboratorio CAE 504; iniciando el 16 de Agosto del 2004, fecha en la cual también comenzó el ciclo escolar 2005-1.

Con antelación había escuchado excelentes referencias acerca de este laboratorio, así como de sus objetivos y finalidades, por lo que siempre tuve la inquietud de formar parte de ese gran equipo de personas que hacen posible la subvención de las necesidades de la comunidad universitaria, además de engrandecer mis conocimientos de sobre manera al tener la oportunidad de llevar a la práctica la teoría. Definitivamente no pude haber encontrado mejor oportunidad alguna de aprender tanto, y de ser recíproco con nuestra Universidad.

Me aproximé a la encargada del laboratorio, la Ingeniera Antonia Navarro, a quien le manifesté mi agrado, entusiasmo e interés de incorporarme al Centro de Apoyo Extracurricular a efecto de poder realizar mi servicio social.

Los ordenamientos de la Universidad establecen que puede realizarse el servicio social una vez teniendo el setenta por ciento de los créditos totales de las asignaturas. Requisito que aún no cumplía, pues apenas iniciaba el séptimo semestre. Ansiaba por realizar mi servicio social en el laboratorio, y no podía ocultar el temor que sentía de ser rechazado por no cubrir tal condición. Finalmente fui aceptado, motivo de alegría e impulso personal y profesional.

A lo largo de mis estudios en la Escuela Nacional Preparatoria número  $7^1$  $7^1$ , cursé la carrera Técnica de Computación, y efectúe mi servicio social en uno de los laboratorios de cómputo. Razón por la cual ya tenía nociones de lo que realizaría. Los conocimientos previos que tenía servirían de apoyo incondicional, fue mi soporte. Las actividades que desempeñé en aquél entonces fueron las de prestar equipo de cómputo, instalación de software, mantenimiento preventivo – correctivo del equipo, instalación de sistemas operativos, instalación de drivers, identificación de las partes de una computadora, configuraciones básicas, etc.

## CONOCIMIENTOS ADQUIRIDOS

Al inicio de mi servicio social dentro del CAE 504 comencé a realizar actividades un tanto sencillas, pero no así de menor importancia, pues eran vitales para dar un

<span id="page-12-0"></span> 1 Véase mas información en pagina de Internet: http://dgenp.unam.mx/planteles/p7/index.htm

adecuado servicio en el laboratorio. Estas actividades eran la instalación de sistemas operativos y paquetería, lo cual ya lo había realizado anteriormente, sin embargo, la cantidad de software era mucho mayor, además, se tenía que cubrir satisfactoriamente todas las necesidades que exige un laboratorio de tal magnitud y ante todo, mi desempeño tenía que estar al nivel que merece un laboratorio desconcentrado de nuestra máxima Casa de Estudios. Conjuntamente, la cantidad de equipo era bastante mayor comparado con el que yo estaba acostumbrado a trabajar.

Asimismo, me instruí a poner en práctica muchas diligencias que conocía solamente en el ámbito teórico. Nadie dijo que fuese sencillo; por ejemplo, existen diversas clases de tarjetas madres, no todas son iguales, tuve que aprender a crear varias imágenes de disco duro, pues comprendí que con una sola no era suficiente. Aparte de esa forma ya no perdía tanto tiempo al elaborar todas y cada una de las instalaciones del equipo, por el contrario, en una sola vez se creaba la imagen para un equipo y con ella se creaban para las demás. Podría pensarse que para trasladar esa imagen de una computadora a otra, sería a través de un CD, pero no siempre fue así, me vi obligado a asimilar que tenía que compartir carpetas, instalar una red y posteriormente conectar las diversas computadoras y a ejecutar programas de imágenes como lo es ghost de norton ó jalar algún programa del servidor. Con ello se ramifican varias situaciones que tenía que controlar, tales como instalar varios sistemas operativos en una computadora y reparar los problemas que se presentaron al llevarlo a la práctica; ensamblar una computadora completamente con todos sus componentes, la reparación del hardware a nivel componente, la partición de discos duro (esto debido a que en algunas computadoras se necesitaba dos sistemas operativos para resguardar las trabajos de los usuarios, pues mucho software sirve sólo en algunos sistemas operativos.

Una de las primeras cosas que realicé en mi servicio social fue la de particionar discos duros, realmente no sabía hacerlo del todo, pero logré realizarlo al cabo de poco tiempo. Ahora sé que se puede hacer la partición con varios programas, como lo son particion magic<sup>[2](#page-13-0)</sup> y fdisk<sup>[3](#page-13-1)</sup> principalmente, se puede determinar espacios, definir la unidad primaria, extendida y lógica, y la instalación de diversos sistemas operativos, por citar algunos: Windows®  $\overline{XP}^4$  $\overline{XP}^4$  o 98 y Linux.

Indudablemente mi servicio social fue extremadamente fructífero, no sólo se limitaba a la instalación de paquetería, sino, entre muchas cosas más, configurábamos la red, reparábamos las computadoras que habían sido dañadas en semestres anteriores, otorgábamos mantenimiento a los ratones y teclados para que estuvieran en óptimas condiciones para el semestre próximo; todo esto bajo la

<u>.</u>

<span id="page-13-0"></span><sup>&</sup>lt;sup>2</sup> Programa informático para realizar particiones sobre el disco duro de una computadora. Originalmente fue creado por PowerQuest corporation pero hoy día es propiedad de Symantec

<span id="page-13-1"></span><sup>&</sup>lt;sup>3</sup> Programa de computador disponible en varios sistemas operativos, el cual permite dividir en forma lógica un disco duro, siendo denominado este nuevo espacio como partición.

<span id="page-13-2"></span><sup>4</sup> Véase mas información en: http://www.microsoft.com/latam/windowsxp/default.mspx

supervisión de los encargados del CAE, quines nos explicaban la manera de hacerlo. Acabando la instalación y mantenimiento de todas las máquinas, y estando en perfectas condiciones, iniciaba el semestre, y con él la carga de trabajo, dado que teníamos que corregir los problemas que surgían en las computadoras puestas a servicio de los usuarios. Problemas desde destrabar una computadora tan sólo reiniciándola, hasta un equipo con clusters dañados como consecuencia de apagarlas indebidamente, una memoria descompuesta, algún teclado descompuesto, ratones sucios, etc.

Mi servicio social entonces, era muy dinámico, pues a parte del mantenimiento preventivo o correctivo del equipo dentro del laboratorio, teníamos que dar soporte a todas las computadoras que nos llegaban, contemplando al personal ajeno de la laboratorio, ya fuese el de la comunidad universitaria o externos, que llevan su equipo a reparación, por motivos tan variados como un simple virus o alguna fuente de poder quemada.

Mi experiencia adquirida en el CAE 504 es invaluable, fue un paso enorme que di hacia mi crecimiento profesional. En ningún otro lado pude haber aprendido tanto, pues te enfrentas a problemas reales que suceden comúnmente en el mundo fáctico. Lidiar con miles de problemas computacionales de los usuarios se vuelve cotidiano y te obliga a crecer profesionalmente.

No fue nada sencillo, en un principio tenía muchas dudas al intentar arreglar dichos problemas, pues ninguno es igual. Algunos errores que presentaban las computadoras verdaderamente me desconcertaban, ya que eran sumamente raros, y que obviamente nunca había concebido afrontar, eran extremadamente variados. Sin embargo, ese tipo de conflictos son los que te hacen abrir tu panorama y complementar tu criterio para solucionarlos.

## OTROS CONOCIMIENTOS INTRÍNSECOS

Los problemas de software eran pan de cada día. Casos típicos los eran por ejemplo, alguien que por error eliminaba algún archivo del sistema, pensando que era un virus, lo que provocaba que ya no iniciara WINDOWS®. En estos casos sólo procedía copiar el archivo o archivos eliminados de un disco de arranque o de otro sistema operativo igual. Ésta táctica es sumamente sencilla y no lleva más de 10 minutos, sin embargo sin estos archivos no se pude iniciar el sistema operativo.

El mantenimiento de hardware es indispensable, no basta con un conjunto de computadores que sirvan, también se requiere una correcta limpieza a efecto tanto de presentación como del correcto funcionamiento del equipo. Utilizando en éste parámetro, espuma especializada, compresora, pulseras antiestáticas, según sea el caso.

En este espacio que nos proporciona nuestra universidad aprendí miles de cosas nuevas, además de reafirmar mis conocimientos ya adquiridos en el servicio social que presté para mi carrera técnica.

Un recuerdo que tengo muy presente fue que en una ocasión tenía que conectar una impresora a la red para que pudiese ser compartida por varias computadoras. En aquél instante me pareció algo complejo, y realicé diversos intentos fallidos antes de lograr mi objetivo. Tiempo después, ya en la actualidad, veo con gracia lo sencillo que es hacerlo.

A lo largo del séptimo semestre de mi carrera, mi servicio social consistió en lo descrito líneas arriba, y lo practicaba diariamente. Llegó un momento en que ya de forma automática resolvía los problemas ya sin la supervisión de los encargados del CAE, motivo de alegría y satisfacción personal. Con el tiempo fue mi turno asesorar a los nuevos compañeros que ingresaban al servicio social

Las computadoras que llevaban a revisión normalmente era por fuentes quemadas, esto se debía normalmente a que no tenían un regulador, para descartar este motivo probaba las fuentes puenteando algunas salidas de ésta y conectándolas a un CD ROM para verificar si este era el problema, agregando algunos trucos tales como oler o buscar marcas de que algo se haya quemado. Si se comprobaba que efectivamente la fuente estaba quemada, se le comunicaba al dueño del equipo para que eligiera las dos opciones que tenía: una, conseguir una fuente nueva y dárnosla para que nosotros la colocáramos, o dos, la entrega del equipo sin reparar. No está por demás resaltar que nunca se recibe ninguna clase remuneración, ni de gratificación. Y en el supuesto de que haya necesidad de un cambio físico de alguna parte del equipo tiene que proveerlo necesariamente el dueño del equipo.

## PROCEDIMIENTO DE REVISIÓN

El procedimiento de revisión, nos fue explicado desde un principio por los encargados del CAE 504, y cualquier duda que surgiera en el transcurso del procedimiento nos era explicada en su totalidad hasta esclarecer cualquier pregunta posible.

Para hacer una revisión se requiere seguir un protocolo consistente a grandes rasgos en recibir el equipo, firmar de recibido, datos del usuario para avisarle cuando ya pueda recogerlo y una vez reparado o no el equipo se le hace firmar de entregado del mismo. Entonces se procede a un inventario de las partes que componen el equipo, modelo, cantidad de tarjetas si las tiene, que incluye la tarjeta madre, los daños o imperfectos que se observen, se anota cualquier periférico que lleve algún cable y el motivo por el cual el equipo es llevado a reparación, en caso de haber drivers, se

registrarán para que todo le sea entregado correctamente. Protocolo que tuve que aplicar siempre al recibir un equipo.

## VIRUS

Los virus<sup>[5](#page-16-0)</sup> son una parte fundamental en el proceso de colaboración en el laboratorio. Es por ello que considero relevante desarrollar el tema, pues su reparación varía conforme el tipo de virus con el que se trabaje.

Algunos virus son reparados con la aplicación de un software especializado como son los antivirus, pero muchos otros, en especial los spyware<sup>[6](#page-16-1)</sup> son mucho más complejos y no basta sólo con un buen antivirus.

En alguna ocasión me encontré con algunos muy raros, pues un usuario llevó un equipo, el cual no permitía escribir en la barra de búsqueda del explorador ninguna dirección de correo electrónico, y si lograba ingresar a un correo electrónico no permitía escribir ningún email, indistintamente de los proveedores electrónicos a que se recurrieran (Yahoo, Hotmail, Prodigy etc.). Fuera de esto la computadora no mostraba algún otro problema, así que fue necesario instruirme en el arte de eliminar toda esta clase de virus, spywares.

 Cada uno de los virus se alojan en diversos lugares de la computadora, teniendo que aprender la ubicación de los backups que dejaban, en qué registros se encontraban, etc.

Al recibir esta computadora el procedimiento que llevé a cabo fue la instalación de un antivirus, su actualización y el escaneo de todas las unidades con las que contaba, sin embargo, el motivo por el cual me pareció interesante esta computadora, fue que el antivirus a pesar de estar actualizado no detectó ningún virus ni amenaza y no permitía realizar muchas funciones en Internet.

Una revisión más profundizada me mostró que tenía varios tipos de virus y uno que otro spyware. Normalmente en este tipo de casos la gente suele reinstalar el equipo, no obstante, en éste sólo solicitaban la eliminación del virus por lo que me arriesgué a reparar el problema, y no sólo dedicarme a respaldar y reinstalar. Revisé entonces los nombres de los programas que se cargaban a la memoria y observaba cuáles eran los programas necesarios y cuáles no debían estar ahí.

1

<span id="page-16-0"></span><sup>&</sup>lt;sup>5</sup> Son programas cuya función es detectar y eliminar Virus informáticos y otros programas maliciosos básicamente, un antivirus compara el código de cada archivo con una base de datos de los códigos (también conocidos como firmas o vacunas) de los virus conocidos, por lo que es importante actualizarla periódicamente a fin de evitar que un virus nuevo no sea detectado.

<span id="page-16-1"></span><sup>6</sup> Spyware y como su nombre lo dice "Software Espía", es un programa cuyo diseño fue creado para espiar el comportamiento de los usuarios cuando se encuentran navegando por Internet.

Al inicio el virus aparentaba ser sumamente sencillo, pues al quitar el programa de la memoria se eliminaba el virus, y al borrarlos desaparecía fácilmente, pero al reiniciarse resurgían nuevamente, esto sin importar que se eliminaran de la papelera de reciclaje.

Finalmente, comprendí que el motivo de esto es por que los varios spyware y virus crean varias entradas en el registro de Windows, y esto implica que al ser eliminados el backup, por así decirlo, vuelva a crearse de nuevo remplazando al eliminado a la hora de iniciar el sistema operativo.

Me di a la tarea de investigar en la red el nombre de cada uno de estos spyware, su localización y dónde se almacenaban las entradas en el registro de Windows. Por lo que ingresé al regedit de Windows, para eliminar uno a uno los archivos que tenía el sistema, teniendo mucho cuidado al eliminarlo, ya que si se borraba el equivocado, el sistema operativo dejaría de servir y entonces la instalación debería ser necesaria. Nunca había realizado algo similar, así que respaldé la información y comencé la eliminación de los spyware manualmente, ya eliminados, la computadora quedó reparada totalmente. Este procedimiento me llevó aproximadamente dos días por la cantidad de virus y spyware.

A partir de aquél día este tipo de complicaciones pasaron a ser cotidianos, casi diario llegaban computadoras con spyware. Gracias a aquélla experiencia, ahora me bastan tan sólo unos cuantos minutos u horas dependiendo del tipo de virus o spyware para que el equipo quede listo. Luego entonces, considero sumamente significativas las experiencias obtenidas en la prestación de mi servicio social; nunca más volveré a titubear ante situaciones parecidas, pues orgullosamente puedo decir que mi experiencia adquirida es irrenunciable e imprescriptible.

Actualmente los spyware son muy comunes, y es torpe formatear la computadora cada vez que se tenga uno, el saber eliminarlos es fundamental.

## CURSOS IMPARTIDOS

Al terminar el octavo semestre, consideré que mis conocimientos eran los suficientes como para compartirlos, fue por ello que me animé a dar un curso de soporte. No sin antes obtener la autorización debida de los encargados del CAE. El tema ya lo conocía de memoria, y dominaba tanto la teoría como la práctica. No obstante, me encontraba ante un nuevo reto: el hablar frente a un grupo de compañeros y saber explicarme correctamente. El tener los conocimientos adecuados y el saber transmitirlos son cosas completamente diferentes. Nunca había hecho algo parecido..

Las exposiciones escolares no pueden compararse con el papel que iba a desempeñar. Ahora sería el que impartiría los cursos, tenía que explicar lo mejor que pudiera, darme a entender, hablar fluidamente y por si fuera poco, mantener el orden en el salón.

Tenía la noción de cómo empezar a dar mi curso, pues conjuntamente estaba tomando el curso de Visual  $C^7$  $C^7$ , el cual fue del 4 de junio al 8 de julio de 2005, y tenía presente cómo ordenar la información para que fuera más digerible.

Con bastante tiempo comencé a preparar mis clases, y como nunca deje de dar mantenimiento al equipo del laboratorio, tenía todos los conocimientos actualizados, fue por esta razón que no tuve dudas al dar mi curso. Estructuré un temario para el impartimiento de mis clases, el cual fue plenamente aceptado por la Ingeniera Antonia Navarro y por el jefe de carrera. Traté de desglosar la información para que fuera lo más claro y entendible posible.

Durante este curso tuve un grupo conformado por 12 alumnos, los cuales en su mayoría pertenecían a semestres anteriores al mío, pero había algunos de mi edad. Definitivamente perdí totalmente el miedo de pararme frente a un grupo y hablar para convertirse en algo tan sencillo y cotidiano. Son aquellos miedos a los que te enfrentas y sin problema alguno los rebasas y los dejas atrás como un simple recuerdo.

En muchas ocasiones el grupo me hacía preguntas que sinceramente, nunca me había preguntado a mí mismo, eran momentos un tanto difíciles por que tenía que tomarme mi tiempo para preguntarme y para responderme. Situación difícil tomando en cuenta que eres el instructor y que tienes la obligación moral de responder todos los cuestionamientos de los alumnos. Algo sí estaba claro, nunca me permitiría dejar con dudas a los alumnos. Si bien es cierto que conocía muy bien el tema, también es cierto que no era un erúdito. Nunca les di información que no fuera cierta. Si en alguna ocasión no estaba convencido de la respuesta, así se los manifestaba y me daba a la tarea de investigar y corroborar los datos. A la siguiente clase les daba los resultados de mi investigación y se las explicaba para que lo comprendieran perfectamente. La idea es enseñarles cosas nuevas y resolver cualquier duda que surgiera fuera o dentro de la clase.

 El curso constaba de dos horas, tiempo que abarcaba por completo, y a veces hasta faltaba tiempo. Normalmente la primera hora la dedicaba a la teoría y la siguiente hora, para que fuera más dinámica y menos aburrida, la dedicaba a la práctica. En ciertas ocasiones cuando veíamos temas extensos o muy relevantes como la instalación y la partición de discos duros me tomaba las dos horas en práctica.

<span id="page-18-0"></span><sup>1</sup> <sup>7</sup> [Lenguaje de programación](http://es.wikipedia.org/wiki/Lenguaje_de_programaci%C3%B3n) desarrollado por [Alan Cooper](http://es.wikipedia.org/w/index.php?title=Alan_Cooper&action=edit) para [Microsoft.](http://es.wikipedia.org/wiki/Microsoft) El lenguaje de programación es un dialecto de [BASIC,](http://es.wikipedia.org/wiki/BASIC) con importantes añadidos

Organicé mi temario de forma tal que acabé con todo el curso satisfactoriamente en el plazo establecido y todavía anexé más información de la prevista. Desarrollé el tema de comandos básicos de MS-Dos<sup>[8](#page-19-0)</sup> y optimización de Windows.

Al término de este curso realicé un pequeño examen que elaboré con información relevante de las clases, abarcando temas de teoría básica.

El tiempo siguió su curso y llegué al noveno semestre de la carrera. Todo el tiempo prestado en el servicio social me había formado excelentes bases para lo que vendría después. Día a día aprendía cosas nuevas. Ahora, comenzaba a aprender a reparar impresoras de inyección de tinta que llevaban sobre todo, personas ajenas al laboratorio.

En el transcurso del noveno semestre continué adquiriendo conocimientos; en éste tiempo emprendí la reparación de impresoras de inyección de tinta, la mayoría de personas ajenas al laboratorio. Los problemas que con más frecuencia se presentaban eran la tapadura de los cabezales de la impresora debido al simple uso de la impresora y la limpieza de estos mediante su software ya no era suficiente.

En su mayoría la reparación era sencilla. Se procedía a retirar los cabezales y colocarlos en alcohol isopropilico, algo que no tenía mayor complicación; se tenían que dejar aproximadamente 24 horas en la solución; bastaba utilizar la compresora para destapar los orificios que aún estuvieran tapados y que no hubieran claudicado con el alcohol. En algunos otros casos se recurría al aire comprimido. Sin embargo, eventualmente surgían obstáculos, pues para poder retirar los cabezales en algunos modelos de impresora, era necesario desarmarla casi en su totalidad; por lo que se tenía que dominar la estructura y conformación de la misma para poder volver a armarlas sin que faltaran o sobraran piezas. Gracias a la asesoría de la encargada del CAE 504 asimilé no sólo el funcionamiento de las impresoras, sino también el de cada una de las piezas, y conjuntamente a desarmar la máquina sin mayor problema.

Recuerdo perfectamente que la primera impresora que reparé, tenía un falso contacto y ello evitaba que detectara hojas. En un principio parecía algo sencillo, pero no fue así, para encontrar el lugar donde radicaba el problema fue necesario desarmarla, aprender y entender su funcionamiento en plenitud. Se pensó que ya no tenía solución. Pero al estudiar cada una de sus partes, observé que el problema emanaba de un pedazo de plástico que se había roto, probablemente al cambiar el toner, y ése pequeño plástico presionaba un botón y éste a su vez presionaba otro, es por ello que se accionaba la función de que el papel y el toner ya estaba listo auque no fuese así. Este pequeño desperfecto que tenía, provocaba que la impresora

1

<span id="page-19-0"></span><sup>&</sup>lt;sup>8</sup> MS-DOS (o PC-DOS) era el sistema operativo principal para todas las IBM-PC y computadoras compatibles hasta 1995, cuando Microsoft lanzó Windows '95, que empezó a tomar el mercado y Microsoft dejó de dar soporte al MS-DOS, dejando MS-DOS versión 6,22, de 1993, como la última versión desarrollada con este nombre.

marcara error y no imprimiera. La búsqueda del error entonces se dio por finalizado, pasando entonces a la reparación de la impresora. Para esto, lo que tuve que realizar fue pegar la pieza dañada en el lugar de origen a efecto de que no presionara ningún otro botón, volver a armar la impresora, cerrarla y finalmente probarla. La máquina de esta forma quedó arreglada en su totalidad.

Y pues bien, sin darme cuenta, me encontraba terminando el noveno semestre y experiencias invaluables y alienables invadían mis conocimientos. El tiempo en el servicio social me había pagado con creces. Ahora tenía nociones que muchos de mis compañeros de mi generación no tenían.

Desarmaba ya sin problema alguno impresoras láser al igual que las impresoras de inyección de tinta; no está por demás decir que toda la asesoría que obtuve fue de la Ingeniera Antonia Navarro, quien me dedicó el tiempo suficiente para dominar de manera total el tema de las impresoras y de infinidad de temas más, los cuales intenté retribuir, impartiendo clases y tratando de ser explícito y paciente ante los diversos, y a veces tan sencillos, problemas que presentaban los usuarios. Problemas con los que tenía que lidiar a diario.

Era común asistir al laboratorio L3 ó L4, o incluso a gobierno ante los percances del equipo de cómputo que reportaba el personal. Situaciones en las que forzosamente tenía que ir a repararlos. La mayoría de las veces, eran percances sencillos, nada que produjera un gran esfuerzo. Tales como la instalación de drivers, configuración de Windows, problemas muy sencillos. En ninguna ocasión tuve contratiempo alguno. Tendidamente, en un par de horas quedaba el equipo de cómputo listo para usarse de nuevo.

En total hasta ese momento, ya había acumulado mucha experiencia en mi servicio social y uno de los temas nuevos que había conocido y después dominado era lo referente a Soporte.

Gracias a las experiencias adquiridas en clases impartidas con anterioridad, tuve el impulso necesario para estudiar más, para dar los temas más completos. Sin contar además, que tenía que seguir preparándome para responder todas las preguntas que los alumnos realizaban, preguntas que a veces eran de leer mucho. No podía dejarlos con dudas, y yo tenía que esclarecer mis pequeñas lagunas culturales.

Algo sumamente importante e indispensable para mí, era el desarrollar de sobremanera la facilidad de palabra a la hora de dar los cursos, pues sin ello hubiese sido imposible transmitir mis conocimientos. Es algo que se dice fácil, pero la realidad es que resulta complejísimo pararse ante un grupo de alumnos y desglosar el temario adecuadamente. El alumnado suele distraerse fácilmente y como son temas nuevos, les cuesta mucho trabajo asimilarlo. Necesitan estar frente a un muy

buen expositor para lograr aprender y entender los temas en su totalidad. Si no la dominas, el grupo se aburre, no participa, no aprende, no le pone interés y finalmente, dejan de asistir. La clase se hace tediosa pues sólo el orador habla; es decir, no existe esa interrelación intelectual, el dinamismo se pierde y no se puede dar continuidad. La consecuencia es la escasez de alumnos, bajas calificaciones, etc.

Teniendo de forma clarísima todo lo anterior, fue como me decidí a abrir nuevamente dos cursos de soporte técnico en los que no sólo abarqué todos y cada uno de los temas del semestre pasado sino complementé el temario anexando información acerca de la reparación de impresoras, instalación de más de un sistema operativo, creación de imágenes, configuración del equipo, ponchar cables de red y conectar dos computadoras en red; temas que considero (sin temor a equivocarme) relevantes y que acrecientan profesionalmente a los alumnos.

Lo pesado del asunto fue que los dos cursos eran iguales, y con horarios seguidos. Entonces, debía ir controlando la impartición de información, a efecto de ir paralelamente y no adelantarme en un grupo o atrasarme en otro. Tenía que ver exactamente los mismos temas para que al terminar tuvieran el mismo nivel. Conjeturo que me di a entender adecuadamente en cada uno de los grupos, noté tanto en la teoría como en la práctica, como los alumnos fueron dominando los temas, y se fueron adentrando de lleno al curso. Proporcionándome, por supuesto, una enorme satisfacción personal.

Para estos cursos decidí aumentar el interés de mis alumnos, y para lograrlo incrementé las prácticas; el dinamismo propulsó inimaginablemente la participación de los alumnos, a su vez de que éstos, se sentían con más confianza para acercarse y exponer sus dudas.

Solía manejar un tema nuevo cada día, sin embargo, definitivamente no continuaba con el temario si ellos no lograban comprender en su totalidad los temas. Pues la finalidad de las clases, era que aprendieran, y perdía sentido continuar no habiendo logrado tal objetivo.

Cada una de las clases constaba de un par de horas, por tanto, se comprende cuán pesado fue ser orador durante cuatro horas seguidas. Sí por hablar, pero más por estar tanto tiempo de pie. Pero bien, a todo se acostumbra uno, y pues bien, a la semana terminé por acostumbrarme. La primera clase iniciaba a las 9 a.m. y finalizaba a las 11 hrs., y la segunda comenzaba a las 11 horas y terminaba a las 13 horas. Mis grupos constaban de 12 alumnos aproximadamente cada uno.

Me organicé tan bien que terminé mi temario en el tiempo preestablecido, teniendo además tiempo de sobra para agregar información de redes y de mejorar la velocidad de los sistemas operativos al igual que crear imágenes. Aclaraba cualquier cuestionamiento que tuvieran rezagada, o realizábamos prácticas ya hechas para afirmar sus conocimientos.

Durante ese tiempo evité tomar curso alguno en el laboratorio, pues mi horario me lo impidió. Lamentablemente, aquéllos que me interesaron se superponían con los que yo impartía.

El último curso que impartí fue el de SQL Server, curso que resultó ser el más complejo de todos; esto en virtud de que en un principio los temas son excesivamente teóricos y la práctica se muestra ausente. Además se requieren conocimientos previos para poder dar seguimiento al curso; tales como conceptos de base de datos, la definición de llave primaria, foránea, tablas indexadas, etc.; esto debido a que SQL Server se relaciona bastante con la materia de Base de Datos.

En esta ocasión tuve mayor cantidad de alumnos en relación con el curso anterior de soporte, de hecho, fue casi el doble pues en total eran 22 alumnos.

Mantener el orden en un grupo de 12 personas es difícil, pero mantenerlo ahora con un total de 22 alumnos es mucho más complejo, pues se desconcentran fácilmente; y con que uno se distraiga basta, para que los que se encuentren a su lado y sucesivamente los que están a lado de estos últimos también lo hagan; la falta de atención entonces, invade a todo el grupo.

Tomando en consideración además que al igual que en el curso anterior, en éste, los alumnos diferían bastante en el semestre de estudios; tenía alumnos desde segundo semestre hasta décimo, entonces, el nivel escolar no podía de manera alguna compararse. Entonces, al momento de explicar algún tema, por ejemplo, base de datos, algunos no lograban comprenderlo totalmente pues carecía de esos conocimientos previos. En virtud de lo anterior, me vi en la necesidad de retomar temas que la mayoría ya habían visto a efecto de que todos comprendieran plenamente los temas expuestos; como consecuencia, el tiempo que ocupaba de mi clase para abrir el panorama de los iniciantes era tiempo muerto, y nada aprovechable para mis alumnos de más avanzados semestres.

Cada una de las clases que impartí acerca de SQL Server, me ayudaron de sobremanera para reafirmar mis conocimientos sobre dicho manejador de datos.

Al igual que el curso anterior, elaboré mi temario, programé diferentes tipos de prácticas, así como los temas de estudio necesarios para que fuera más que suficiente la información proporcionada en clases. Además, dividí mi temario por módulos; siendo aprobado todo lo expuesto en líneas arriba por la Ingeniera Antonia y de igual forma por el Jefe de Carrera.

La forma de evaluación que adopté fue mediante las prácticas y por un proyecto final, que consistió en hacer un glosario de todas y cada una de las definiciones y funciones de SQL Server que vimos en clase. La finalidad de esto, fue que repasaran lo teórico del curso, además de que pudieran conservar un trabajo que les va a servir a lo largo de su desarrollo profesional, y no los clásicos que sirven únicamente para una calificación y después de obtenerla lo tiran a la basura.

Los resultados personales que obtuve al final de mi servicio social fueron inmensos, entre otras cosas, me superé profesionalmente, pues el comprometerse a dar un curso no sólo requiere conocer el tema, sino dominarlo, tener un firme compromiso con los alumnos para no defraudarlos y hacer hasta lo imposible para que su tiempo invertido fuera compensado adecuadamente; me comprometí a dar un curso de calidad, dónde ofrecía día a día todo una gama de conocimientos, fui lo más puntual que se puede ser y tomé muy seriamente el compromiso de contestar todas las dudas que se presentaron en el transcurso de las clases.

En la carrera de Ingeniería en Computación el profesionista será alumno por siempre, dado que día con día aprendes cosas nuevas; los conocimientos no pueden ni deben quedarse rezagados. Razonamiento que tomé muy en cuenta, tanto, que ése fue el motivo por el que decidí permanecer más tiempo en el servicio social.

Algo que me quedó plenamente comprobado fue, que con resolver un problema una o dos veces nunca es suficiente como para atreverse a decir que ya se sabe hacer, la práctica es indispensable, y se debe repetir todas las veces que sea necesario hasta que se pueda decir certeramente que se domina la problemática, pues cada caso, aunque de manera general cuenta con las mismas características, la verdad es que siempre hay cualidades específicas que los diferencian y se convierten en otro problema por completo.

En esta inteligencia, el poder dar un curso reafirma los conocimientos e impulsa a seguir estudiando más sobre el tema, investigar el motivo y causa de cada uno de ellos es imprescindible, y ponerlo en práctica aún más. No puede darse nada por hecho, siempre surgen sorpresas con las que a veces, uno ni se imagina. Los problemas que pueden surgir son infinitos, tantos como todos aquellos que se puedan llegar a imaginar; es por ello que la práctica – lo repito - abre tu panorama cultural/profesional para poder afrontar cualquier tipo de conflictos y darles una pronta e ineludible solución.

## **CAPÍTULO 3:**

## **DESARROLLO E IMPLEMENTACIÓN DE UN MANUAL DE PRÁCTICAS DE SQL Y SOPORTE TÉCNICO**

Durante mi servicio social tal como manifesté líneas arriba realice diversas actividades, y de entre ellas, las que más destacan son los cursos de soporte y el taller de SQL.

Para complementar estos cursos decidí hacer dos manuales, los cuales realicé previamente a los cursos, para que éstos fueran lo más claro posible y llevaran cierto orden, además de poder tener una buena base al impartirlos.

Después de dar un curso, al siguiente semestre le daba mejoras al manual, como por ejemplo temas más actualizados, y respondiendo las dudas más comunes que se presentaban mientras impartía el curso, y así tener más completa y clara la información.

Estos manuales, están divididos en varias unidades, los cuales empiezan con una introducción para irnos adentrando a lo que será el tema central del curso, seguido de temas más detallados y con una mayor dificultad, para terminar con ejercicios y prácticas y así aplicar todos los conocimientos adquiridos durante los mismos.

Ambos manuales, el de SQL server y el manual de Soporte, contienen todo lo visto en los cursos que impartí durante mi servicio social, las prácticas que realicé durante el curso y todo lo necesario por si un compañero de la carrera desea impartir cualquiera de estos cursos, o ambos pueda basarse en estos manuales, teniendo todo lo necesario no sólo para impartirlos, sino para que aprenda de ellos.

Hablaré brevemente sobre el temario del curso de soporte técnico

El temario consta de 9 unidades, la primera es la más básica, pues es una breve Introducción -misma que es necesaria para un entendimiento panorámico general de la asignatura;- definición de mantenimiento preventivo y correctivo; precauciones que se deben tomar en cuenta al tener una computadora, tales como su ubicación, limpieza, altibajos de energía, etc, en los cuales, su importancia es crucial para evitar cualquier problema a futuro.

El segundo tema lleva por nombre: "Partes de una computadora y definiciones básicas"; una vez contando con una visión más amplia, podemos adentrarnos con mucha más facilidad a las partes que integran una computadora, definiciones básicas (definición de CPU, unidad de control, unidad aritmética lógica, bios,

tarjeta madre, tipos de tarjeta madre como son las atx y at; los tipos de memoria RAM que hay en el mercado y su diferencia; los dispositivos de interfaz como es el cable de bus, los sistemas de almacenamiento como son discos duros, cd roms, dvds, floppys, memorias usb, unidades zip, etc. Además, complementé con temas como los puertos de comunicación (puerto serie, paralelo, mini dim, dim, usb, entre otros); los diversos tipos de ranuras o slots -como son la iso, agp, pci, etc, al igual que los tipos de tarjetas que existen.

En esta unidad también vimos los diferentes tipos de dispositivos de entrada y salida, como es el monitor, teclado, mouse complementando con los diversos tipos que existen el mercado y las características de cada una. Y para dar fin a la segunda unidad, opté por el tema de las equivalencias, las unidades de almacenamiento tales como bit, byte, mega, giga, etc. Que aunque son temas bastante sencillos, siempre hay despistados que no logran aprender el valor de cada unidad.

A veces a los alumnos se les hace demasiado tediosos los temas; y sinceramente es de comprenderse, pues en su mayoría es pura, lisa y llana teoría. Sin embargo, es indispensable para entender cómo se compone una computadora, por ejemplo, ó para lograr entender todas las definiciones y comprender así qué es lo que estamos reparando. Aunado a lo anterior, es la unidad más larga de todo el temario por ser el sustento para todo lo demás que se verá en el transcurso del curso.

La unidad 3 lleva por título "Limpieza interna y externa de una computadora". Una de las unidades más sencillas existentes en el temario. En esté módulo comenzamos analizando los factores que debemos considerar al limpiar una computadora, empezando con la limpieza externa y siguiendo con la interna. La importancia de esta unidad es la limpieza interna, para la cual se dan una serie de pasos a seguir, para desarmar y ensamblar todas las piezas, sin descomponer nada, y sin que al final sobren o falten piezas.

La unidad 4 lleva como nombre: "Armar y desarmar una computadora". En esta unidad veremos los problemas más comunes a la hora de armar y desarmar una computadora, sus soluciones y causas, al igual de cómo identificarlos a tiempo. Se les enseña a los estudiantes a identificar cada uno de los componentes del equipo, así como su funcionamiento para que logren entender por qué se localizan en tal posición, para qué son, cuáles son los posibles problemas que pueden surgir dependiendo de la pieza de la que se trate, etc.

La unidad 5 la denominé "Instalando una computadora". En esta unidad empiezo por proporcionar una serie de conceptos básicos que nos servirá de apoyo para comprender el resto del módulo, las definiciones de controlador, plug and play, etc.

Teniendo conocimiento de estos términos en la unidad, continúo explicando los problemas que suelen tener las computadoras, obvio, dependiendo, ya sea que tenga Windows 98 o XP; en el administrador de dispositivos veremos los problemas que pueden surgir al no tener controladores o al momento que no se detecte algún mal en alguna de las tarjetas.

La unidad 6 lleva por título "Instalando y corrigiendo". En esta unidad vimos el funcionamiento de algunas tarjetas que podemos instalar en nuestro equipo, cómo hacerlo, al igual que la configuración de los discos duros; cómo colocar varios discos duros, particionar, etc. Lo anterior explicado en una serie de pasos, revisando errores que se pueden presentar al realizar ésta operación y todas las posibles soluciones. También se tocó el tema de la tabla de configuración del bios para que detecte discos duros, configurar algunas opciones desde ahí, etc.

Para finalizar esta unidad, vimos de una forma más explícita, la partición de discos duros utilizando algunos de los programas más comunes para esto. Tales como: partition magic y Fdisk, esto para instalar más de un sistema operativo o para proteger los datos que se tienen en el disco duro, explicando los tipos de formato de éstos, explicando qué son las unidades lógicas, físicas, extendidas, etc.

La unidad 7 se denomina "Revisión continua de una computadora y respaldos". En esta unidad se explica detalladamente cómo vamos a darle mantenimiento a una computadora para que tenga un funcionamiento óptimo, así como el manejo de paquetería que tiene Windows para administrar la información -como es el desfragmentador y scandisk para detectar problemas del disco-.

Se describe cómo poner la memoria virtual en otro disco duro diferente al de donde esta el sistema operativo para que sea más rápido el acceso, backup, crear imágenes para una instalación más rápida, eliminar la información de la papelera de reciclaje y limitar el tamaño, archivos temporales de internet, etc.

La unidad 8 tiene por título "Conectando en red una computadora". En esta unidad se comienza con la configuración de los cables de red, el ponchado de cable para conectar una computadora con otra, conectar una computadora a un hub o switch, etc.

La configuración se ve con los estándares ya establecidos, ponchamos los cables conectamos y configuramos las computadoras para que se puedan ver. Lo anterior por medio de una computadora Windows 98 y XP.

Y por último, tenemos la unidad 9, la cual se denomina: "Instalando y Arreglando periféricos. En esta unidad vemos los problemas más comunes en los periféricos, principalmente el mantenimiento de teclados, escaners, mouses e impresoras. Este

mantenimiento es rápido a excepción de las impresoras donde brotan problemas comunes, momentos en los cuales, se debe de revisar los problemas más comunes y su reparación, en impresoras láser y de inyección de tinta.

Al finalizar el curso, se hace una evaluación teórica y práctica. La parte práctica es resolver algún problema al azar y el examen son conceptos y preguntas básicas.

Como segundo punto daré una breve reseña del contenido del manual de SQL.

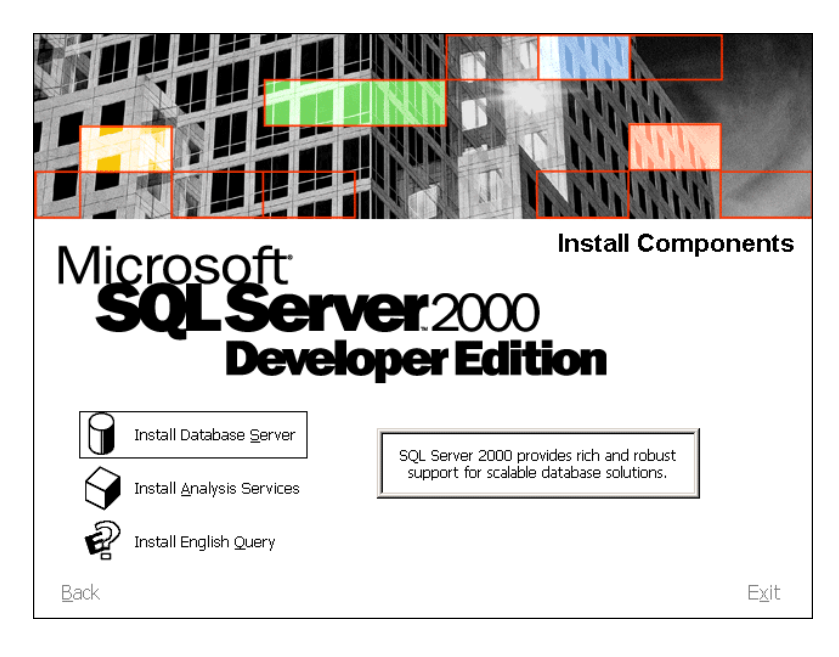

El taller de SQL cuenta con un temario, el cual consta de 7 unidades, tomando en cuenta que cada unidad cuenta con laboratorios.

La mayoría de las actividades son más prácticas que teóricas, a excepción de la unidad uno, que es la introducción, donde definimos el concepto de Transact SQL server, y donde se estableció qué es el lenguaje de programación que veremos, así como definiciones básicas de este lenguaje: tales como los tipos de sentencias, elementos de sintaxis, directivas bacht, definiciones básicas para realizar nuestras propias búsquedas, identificadores estandandares y su delimitación.

Observamos también los tipos de datos que pueden ser incorporados, a efecto de que se pueda utilizar en el lenguaje que se maneja, funciones de sistema, escalares, tipos de operadores, expresiones y palabras reservadas del lenguaje.

También en este capítulo se explica cómo instalar transact SQL Server.

La unidad dos cuenta con la denominación: "Usando las herramientas de consulta Transact SQL". Este curso fue aquél en donde usamos SQL Query Analyzer en SQL Server para ver sentencias de consulta y resultados gráficos. También lo

podemos usar para escribir, modificar y guardar scripts, Transact-SQL. Pero también tiene varias herramientas que nos ayudarán a interpretar y trabajar con sentencias transact SQL.

Manejamos diversas utilidades como son la línea de comandos y el modo interactivo. En esta unidad ya nos metemos más a fondo a los comandos más comunes que usaremos, algunos ejemplos básicos, la ejecución por batches o todo un scrip, las sentencias que no debemos combinar en un bacth.

Los ejemplos y prácticas en esta unidad son una pequeña parte de transact SQL pero son más que suficientes para irnos adentrando en el lenguaje.

La unidad 3 lleva por nombre "Recuperando datos". En esta unidad empezamos a realizar búsquedas muy simples, usando tan solo un SELECT y un FROM para la búsqueda básica terminando con la sentencia GO. Para terminar el BATCH, vamos especificando a las columnas que queremos que nos regrese nuestra búsqueda.

Posteriormente de esto, usamos la cláusula WHERE, donde limitaremos el resultado de la búsqueda con alguna condición; aquí, utilizaremos algunos conceptos de la unidad 1.

Después de esto filtraremos este resultado con operadores lógicos, de comparación de cadenas, rango de valores, valores desconocidos, etc.

Todo lo que se ve en clase lo estudiamos en su teoría y a su vez en la práctica, ejemplificando cada tema y subtema.

También estudiamos la forma de ordenar nuestro conjunto de resultados, eliminando los que ya estaban repetidos, cambiando el nombre de las columnas con un alias y usando literales.

La unidad 4 lleva por nombre: "Agrupando y sumarizando datos". En este tema, empezamos viendo cómo enlistar valores en TOP n o TOP n PERCENT; sé continúa con las funciones agregadas, y algunas variaciones de ésta, como funciones agregadas con valores NULL. También se ve la cláusula GROUP BY, cláusula GROUP BY con la cláusula HAVING, generación de valores agregados dentro del conjunto de resultados, la cláusula GROUP BY con el operador ROLLUP o CUBE; la función GROUPING, el uso de la cláusula COMPUTE y COMPUTE BY. Todas estas cláusulas se ven teórica y prácticamente.

La unidad 5 tiene por título: "Uniendo múltiples tablas". Aquí, el objeto de estudio va a ser la unión de múltiples tablas, algunas de ellas pueden contener nombres muy extensos; es entonces cuando empezamos a ver alias de las columnas que vimos en unidades anteriores. Después de esto, comenzamos con unos ejemplos básicos de la unión de tablas con JOINS, seleccionando columnas específicas a unir, y esto, nos dará finalmente el resultado de dos tablas en un solo conjunto de resultados.

También se analiza las diferencias entre el INNER JOIN, LEFT JOIN, RIGHT JOIN, OUTER JOIN, CROSS JOIN; así como la combinación de más de dos tablas y el SELF JOIN.

La unidad 6 tiene por título: "Trabajando con subconsultas". En ésta unidad veremos como podemos utilizar una tabla derivada para usar una subconsulta en lugar de una tabla en la cláusula FROM, el uso de subconsultas para datos correlacionados, imitando una cláusula JOIN y una cláusula HAVING. Conjuntamente, vimos el uso de las cláusulas EXIST y NOT EXIST.

Esta unidad es una de las más cortas, sin embargo, es un poco confusa, así que los ejemplos y la práctica en esta unidad son indispensables.

La última unidad es la denominada: "Modificando datos". En ésta unidad veremos cómo podemos terminar nuestras transacciones, como por ejemplo un COMMIT o ROLLBACK; cómo insertar un valor a nuestra tabla o una fila de datos por valores; el uso de la sentencia INSERT y SELECT; la sentencia SELEC INTO; insertar datos parciales, borrar datos eliminando renglones basados en otra tabla y actualizando datos.

Todas y cada una de las unidades tienen sus espacios respectivos para la introducción de ejemplos prácticos, en virtud de que sea mucho más entendible el concepto de cada módulo; pues como lo he venido repitiendo en varias ocasiones, para mí es indispensable que los alumnos terminen el curso satisfactoriamente, con nuevos e indispensables conocimientos y que terminen complacidos con sus nuevas experiencias, las cuales, les serán invaluables a lo largo de su carrera profesional.

## **Conclusiones:**

Este trabajo representa, a grandes rasgos, las actividades que realicé durante mi servicio social, tratando de abarcar casi todas, o por lo menos las más representativas durante mi estancia en el laboratorio.

Estas actividades me ayudaron a complementar mi formación académica dentro de la Universidad, brindándome conocimientos extras de los ya adquiridos durante la carrera, más seguridad en lo que realizo, más compromiso y responsabilidad que sirven para seguir creciendo como profesionista.

Durante la impartición de los cursos y la realización de los manuales, no sólo compartí conocimientos a mis compañeros, aprendí mucho, mejorando muchas de las cosas que creía saber bien, y teniendo la necesidad de seguir estudiando temas que creía dominados, buscar la respuesta de las dudas que se presentaban son de las cosas que hicieron y hacen que siga estudiando y a crearme el hábito no sólo para pasar un examen o buscar una calificación, también para tener más conocimientos y en el momento adecuado poder demostrarlo no sólo frente a una persona, si no como en los cursos, frente a un grupo de personas, que preguntarán sus dudas y yo, como instructor, poder aclarar todas y cada una de ellas, teórica y prácticamente.

El resultado de estos dos cursos son dos manuales, los cuales espero que sirvan como referencia tanto para instructores como para alumnos, y así tengan un punto de partida, enriqueciéndolo con puntos de vista personales, por parte del instructor que los tome como base y agregando temas más actualizados.

Todos los conocimientos adquiridos durante mi estancia en el laboratorio, me han servido en la actualidad para poder desempeñarme eficazmente en mi carrera, son muy útiles y prácticos que complementan mi formación profesional.

Espero a futuro se realicen más manuales sobre distintos temas que sirvan para ser retomados y mejorados por compañeros o profesores, y así promover la común creación de los mismos, esperando que durante su realización se aprendan nuevos temas y se tengan una noción más clara de lo que se hace en cada uno de ellos.

Este trabajo me sirvió para poner en práctica mis conocimientos, compartirlos y a futuro saber hacia que rama de la ingeniería me dedicaré prácticamente.

Personalmente tengo una visión de mi mismo más segura, más dedicada, más madura, desde el punto de vista profesional, y completado así una etapa más de mi formación como profesionista.

## **Bibliografía:**

- http://www.aragon.unam.mx/ensenanza/licenciaturas/ing\_compu/
- <http://www.microsoft.com/mexico/sql/>
- <http://microasist.com.mx/noticias/internet/aoein030904.shtml>
- http://es.tldp.org/Postgresql-es/web/navegable/tutorial/sql.html
- <http://proton.ucting.udg.mx/tutorial/sqltut/sql0.html>
- <http://132.248.173.148/qsomos.html>
- <http://www.maestrosdelweb.com/editorial/tutsql1/>
- <http://www.mailxmail.com/curso/informatica/programacionc/capitulo1.htm>
- <http://www.infor.uva.es/~jvegas/cursos/bd/sqlplus/sqlplus.html#eliminacion>
- Curso 2071 Querying Microsoft SQL Server 2000 with Transact-SQL
- SQL SERVER 2000 Alberto Delgado Garrón Editorial Pearson Educación.

## **ANEXO 1. "Préstamo de Sala"**

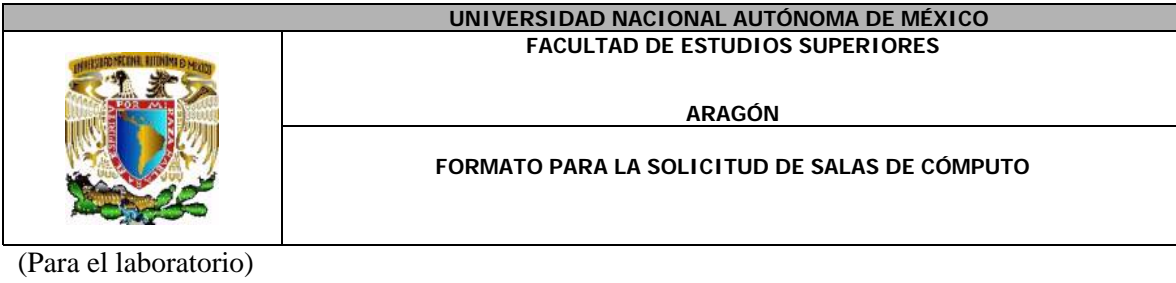

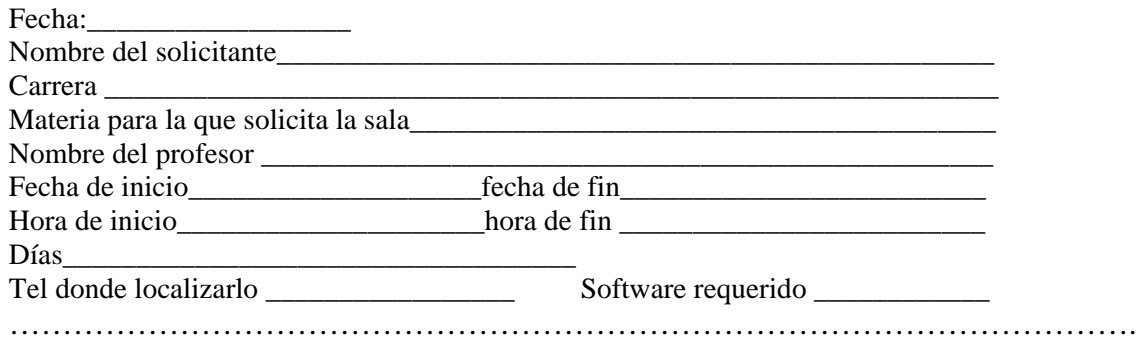

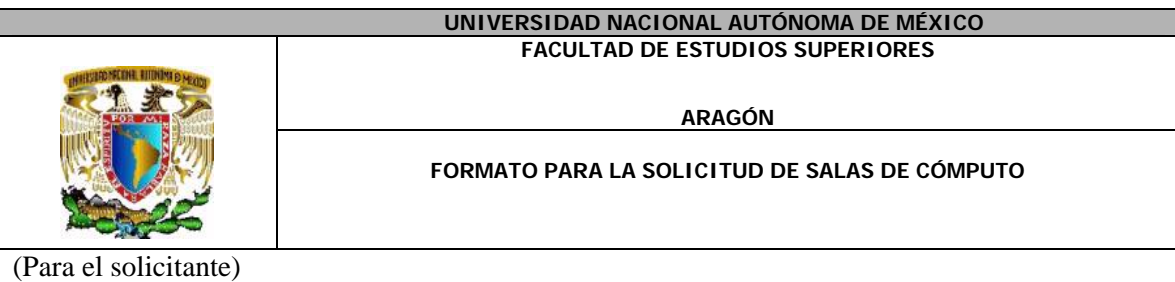

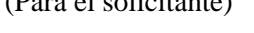

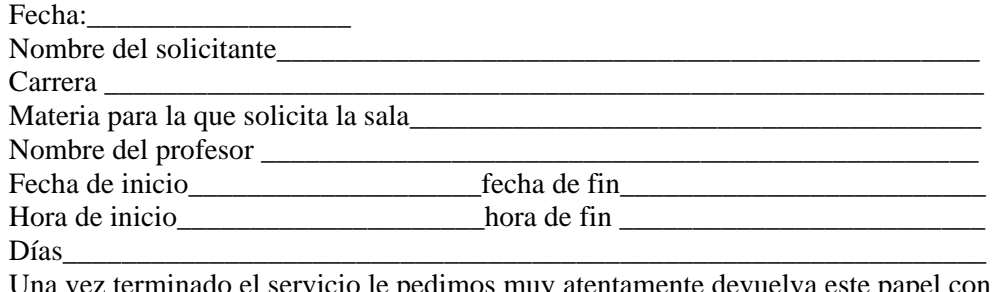

Una vez terminado el servicio le pedimos muy atentamente devuelva este papel con sus comentarios respecto al servicio recibido, durante la ocupación de la sala. \_\_\_\_\_\_\_\_\_\_\_\_\_\_\_\_\_\_\_\_\_\_\_\_\_\_\_\_\_\_\_\_\_\_\_\_\_\_\_\_\_\_\_\_\_\_\_\_\_\_\_\_\_\_\_\_\_\_\_\_\_\_\_\_\_\_\_\_\_\_\_\_\_

\_\_\_\_\_\_\_\_\_\_\_\_\_\_\_\_\_\_\_\_\_\_\_\_\_\_\_\_\_\_\_\_\_\_\_\_\_\_\_\_\_\_\_\_\_\_\_\_\_\_\_\_\_\_\_\_\_\_\_\_\_\_\_\_\_\_\_

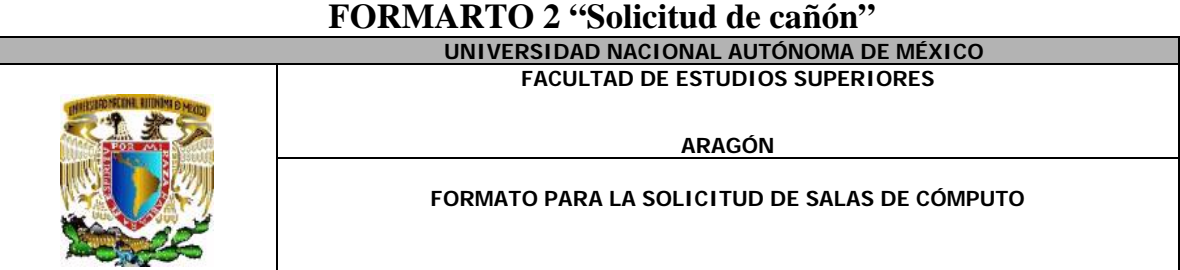

Le recordamos que las salas tiene un cupo máximo de 22 personas

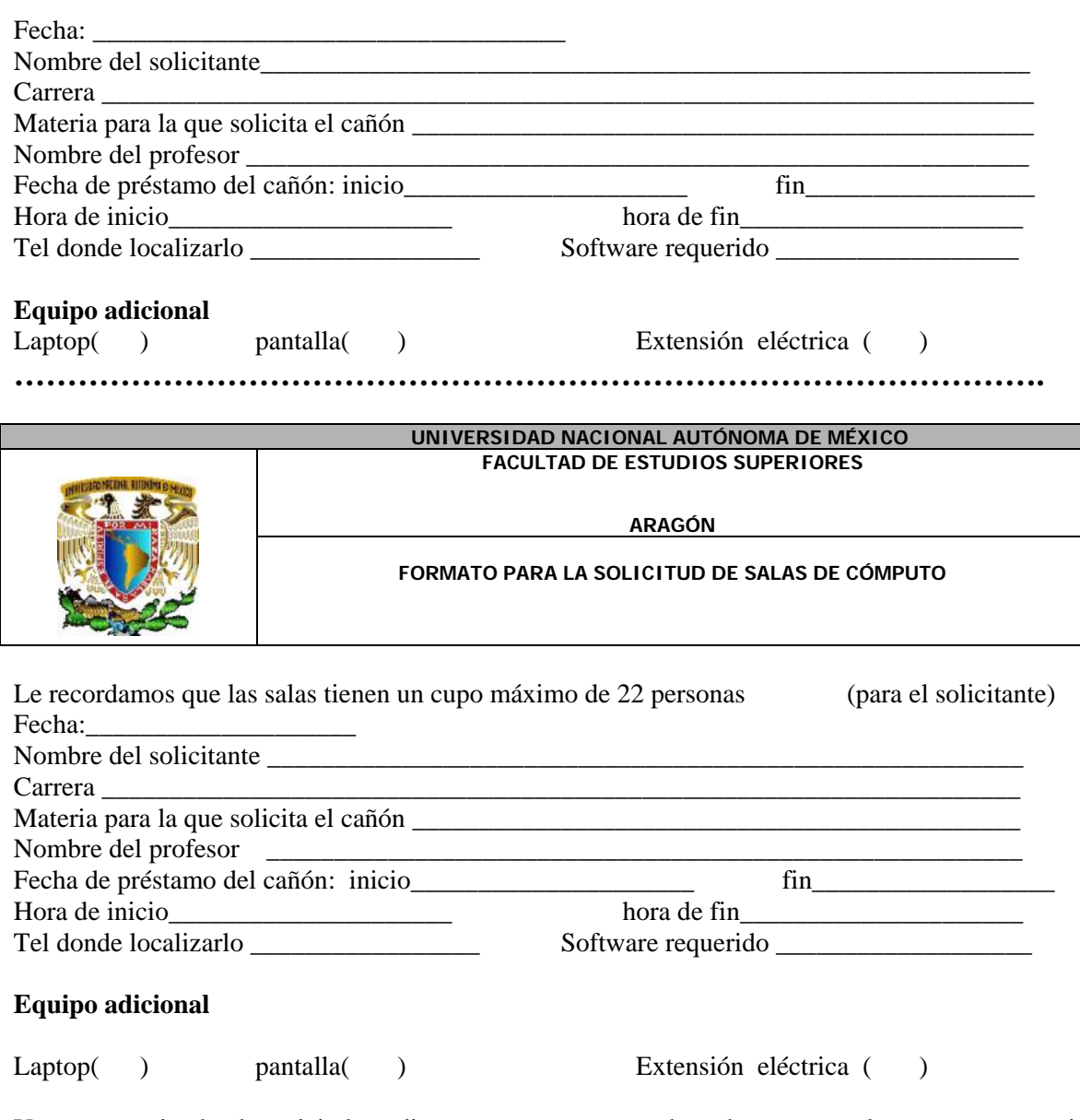

Una vez terminado el servicio le pedimos muy atentamente devuelva este papel con sus comentarios respecto al servicio recibido durante la ocupación de la sala. \_\_\_\_\_\_\_\_\_\_\_\_\_\_\_\_\_\_\_\_\_\_\_\_\_\_\_\_\_\_\_\_\_\_\_\_\_\_\_\_\_\_\_\_\_\_\_\_\_\_\_\_\_\_\_\_\_\_\_\_\_\_\_\_\_\_\_\_\_\_\_\_\_\_\_\_\_\_\_\_

\_\_\_\_\_\_\_\_\_\_\_\_\_\_\_\_\_\_\_\_\_\_\_\_\_\_\_\_\_\_\_\_\_\_\_\_\_\_\_\_\_\_\_\_\_\_\_\_\_\_\_\_\_\_\_\_\_\_\_\_\_\_\_\_\_\_\_\_\_\_\_\_\_\_\_\_\_\_\_\_

#### **FORMARTO 3 "Recepción de equipo"**

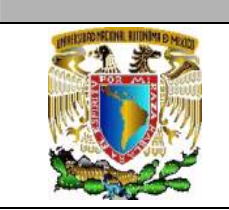

## **FACULTAD DE ESTUDIOS SUPERIORES ARAGÓN**

**UNIVERSIDAD NACIONAL AUTÓNOMA DE MÉXICO**

#### **FORMATO PARA LA SOLICITUD DE SALAS DE CÓMPUTO**

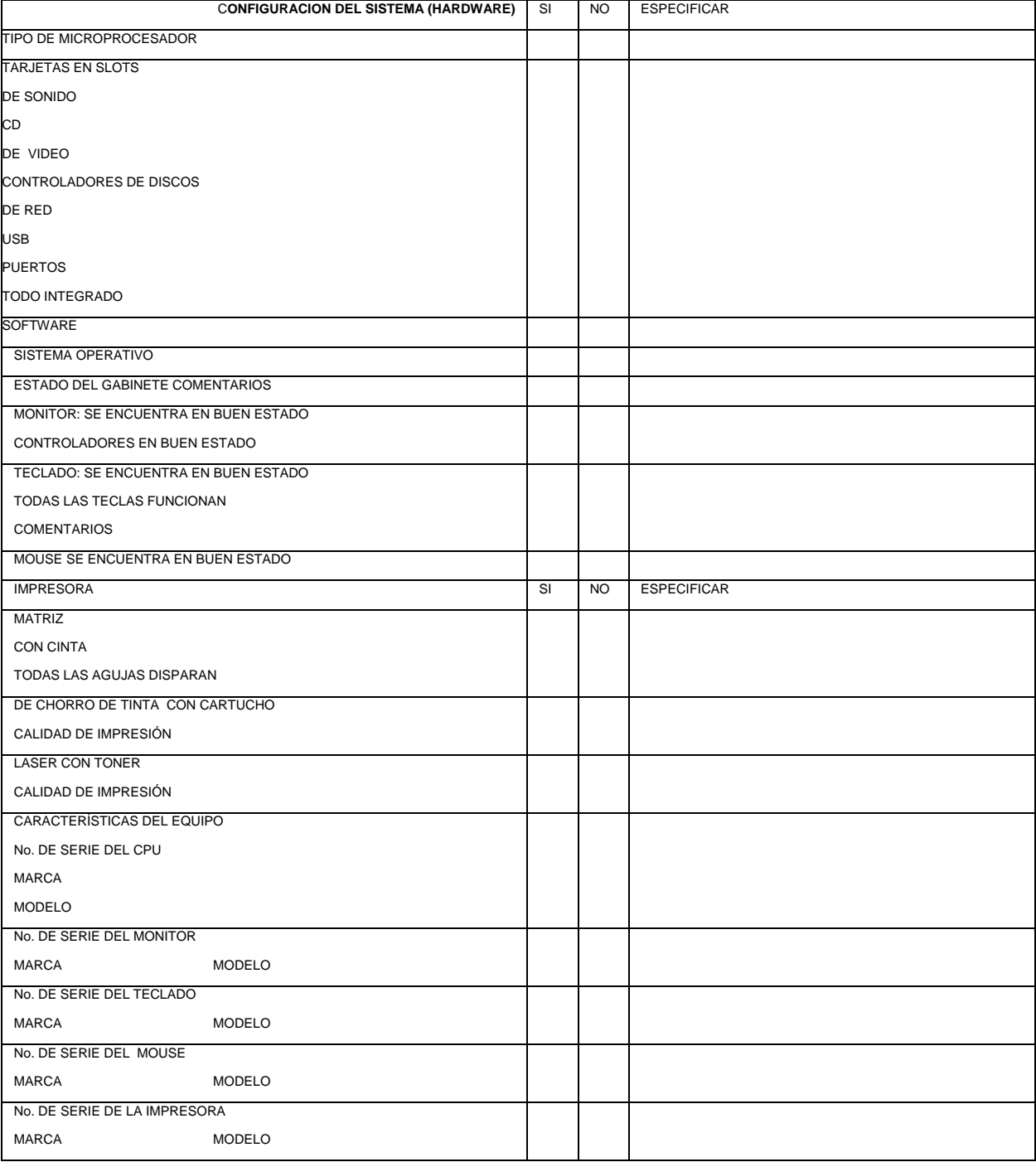

UNA VEZ REVISADA LA FORMA POR EL CLIENTE, ESTE FIRMARÁ DE CONFORMIDAD, QUE LAS CARACTERÍSTICAS DEL EQUIPO QUE DEJA EN CUSTODIA DEL LABORATORIO SON LAS AQUÍ DESCRITAS. \_\_\_\_\_\_\_\_\_\_\_\_\_\_\_\_\_\_\_\_\_\_\_\_\_\_\_\_\_\_\_\_\_\_\_\_\_\_\_\_\_\_\_\_\_\_\_\_\_\_\_\_ \_\_\_\_\_\_\_\_\_\_\_\_\_\_\_\_\_\_\_\_\_\_\_\_\_\_\_\_\_\_\_\_\_\_\_\_\_\_\_\_\_\_\_\_\_\_\_\_\_\_\_\_\_\_\_\_\_\_

FECHA:

FIRMA DE CONFORMIDAD DEL CLIENTE FIRMA Y NOMBRE DEL RESPONSABLE DEL LABORATORIO

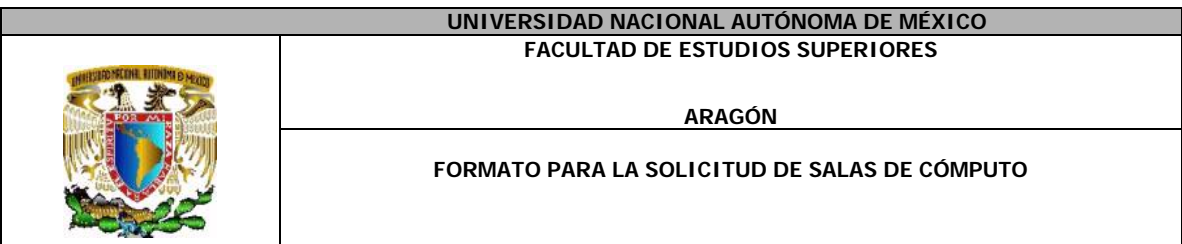

DATOS DEL CLIENTE:

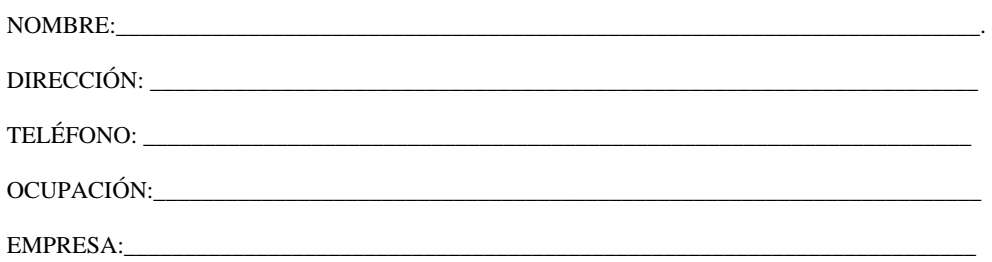

#### **PARA VALIDACIÓN DE GARANTÍA**

#### **EL LABORATORIO 504, SE HACE RESPONSABLE DE LA INTEGRIDAD DEL EQUIPO DEL USARIO, TOMANDO EN CUENTA LAS CARACTERÍSTICAS DESCRITAS EN LAS HOJAS DE DESCRIPCIÓN DEL EQUIPO, RESPALDANDO CON GARANTÍA DE UN MES EL FUNCIONAMIENTO DE ESTE.**

**EL LABORATORIO 504 NO SE HACE RESPONSABLE DEL EQUIPO AL QUE SE LE DIO MANTENIMIENTO SI ESTE PRESENTA RAYADURAS, GOLPES, SOBRECARGAS DE VOLTAJE, MAL USO DEL EQUPO O SI SE DETECTA QUE EL USUARIO INTERVINO EL EQUIPO EN EL TRANSCURSO DE LA GARANTÍA**.

**EL LABORATORIO NO SE HACE RESPONSABLE POR EL EQUIPO QUE NO SEA RECOGIDO 30 DIAS DESPUES DE SU FECHA DE INGRESO.** 

 **\_\_\_\_\_\_\_\_\_\_\_\_\_\_\_\_\_\_\_\_\_\_\_\_\_\_\_\_\_\_\_\_\_\_\_\_\_\_\_\_\_\_\_\_\_\_\_\_\_\_\_\_\_\_\_\_\_\_\_\_\_\_\_\_\_ \_\_\_\_\_\_\_\_\_\_\_\_\_\_\_\_\_\_\_\_\_\_\_\_\_\_\_\_\_\_\_\_\_\_\_\_\_\_\_\_\_\_\_\_\_\_\_\_\_\_\_\_\_\_\_\_\_\_\_\_\_\_\_\_\_** 

 **\_\_\_\_\_\_\_\_\_\_\_\_\_\_\_\_\_\_\_\_\_\_\_\_\_\_\_\_\_\_\_\_\_\_\_\_\_\_\_\_\_\_\_\_\_\_\_\_\_\_\_\_\_\_\_\_\_\_\_\_\_\_\_\_\_ \_\_\_\_\_\_\_\_\_\_\_\_\_\_\_\_\_\_\_\_\_\_\_\_\_\_\_\_\_\_\_\_\_\_\_\_\_\_\_\_\_\_\_\_\_\_\_\_\_\_\_\_\_\_\_\_\_\_\_\_\_\_\_\_\_** 

#### **EQUIPO REPARADO:**

**SI ( ) NO ( ) PORQUE: \_\_\_\_\_\_\_\_\_\_\_\_\_\_\_\_\_\_\_\_\_\_\_\_\_\_\_\_\_\_\_\_\_\_\_\_\_\_\_\_\_\_\_\_\_\_\_\_\_\_\_\_\_\_\_\_\_\_\_\_\_\_\_\_\_** 

## **ANEXO 2: Práctica de Soporte:**

**I.-** Relaciona las columnas con el enunciado que se ajuste a la definición de los términos presentados.

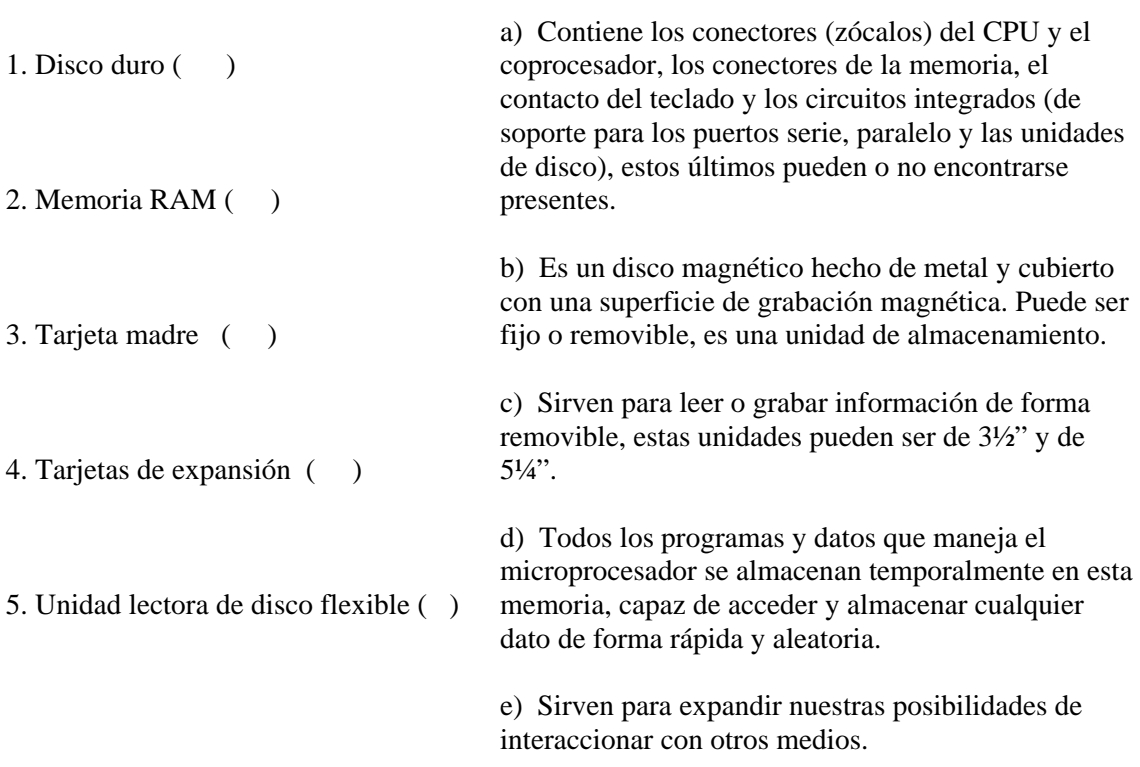

#### **II.- Ordena la siguiente lista del 1 al 6 de acuerdo con el procedimiento correcto para abrir un CPU.**

- I. ( ) Desconectar el equipo de la toma de corriente.
- II. ( ) Identificar tipo de tornillos
- III. ( ) Revisión de la fecha de garantía de la computadora.
- IV. ( ) Apagar la computadora
- V. ( ) Colocarse la pulsera antiestática.
- VI. ( ) Retirar los tornillos.

**III.- Instrucciones: Para la limpieza de los dispositivos del CPU es necesario hacerlo de acuerdo con las características de cada uno de ellos. A continuación se presentan cuatro listas de procedimientos, indica la lista de procedimiento que le corresponde a cada uno de los dispositivo y ordena los pasos de la lista según sea el caso.** 

Tarjeta madre Tarjetas de expansión Fuente de poder Disco duro y unidades lectoras de disco flexible. I Corresponde a:

- ( ) Nunca se abra, toda la limpieza es externa.
- ( ) Cepillar el polvo para removerlo de las aspas de ventilador y de la superficie externa.

( ) Bloquear el ventilador.

( ) Aspirar la mayor cantidad de polvo depositado en el interior.

II Corresponde a:

- ( ) Se retira el tornillo de fijación y se etiqueta.
- ( ) No tocar por el costado donde están los contactos de bronce.
- ( ) Retirar el polvo depositado en sus superficies con la brocha.
- ( ) Limpiar las terminales de bronce con una goma.
- ( ) Se aplica producto de limpieza para componentes electrónicos.

III Corresponde a:

- ( ) Desconectar cable de energía y el de bus de datos.
- ( ) Retirar físicamente las unidades y etiquetar los tornillos de fijación.
- ( ) Quitar el polvo depositado en la superficie ayudado de una brocha.
- ( ) Con la brocha retirar también el polvo de las terminales de datos y energía.
- ( ) No abrir el dispositivo para intentar limpiarlo por dentro.

( ) Utilizar un disco limpiador de cabezas si es el caso.

( ) Cepillar y limpiar con un trapo limpio los cables de datos.

IV Corresponde a:

( ) No es necesario desmontar del chasis.

( ) Cepillar toda la superficie de arriba hacia abajo, tomar la precaución de no cepillar con demasiada fuerza para no desprender los puentes de configuración.

( ) Con la aspiradora absorber todo el polvo removido.

( ) Aplicar limpiador de componentes electrónicos incluyendo las ranuras.

#### **IV.-Armando la computadora**

**Instrucciones:** Correlacione las causas que pueden ocasionar fallas en el CPU, de acuerdo con la siguiente lista, pueden existir varias causas en cada una de las fallas.

a) Falta de señal de video.

b) Foco (LED) encendido permanentemente en la unidad lectora de discos flexibles.

c) Error al leer la unidad de disco fijo (disco duro).

- 1. ( ) Tarjeta de video mal insertada en su ranura.
- 2. ( ) Los circuitos integrados de la memoria RAM no están bien insertados.
- 3. ( ) El cable de datos de la unidad de discos removibles se encuentra conectado al revés.
- 4. ( ) No está conectado el cable de datos del disco duro.
- 5. ( ) El cable de datos del disco duro está conectado al revés.
- 6. ( ) No se encuentra conectado el cable de energía.

#### **V. Completa los enunciados**

Para armar la computadora, primero hay que fijar el y las unidades lectoras de disco flexible al chasis utilizando la tornillería.

Después hay que colocar el \_\_\_\_\_\_\_\_\_\_\_\_\_\_\_\_ en ambos casos; para ello se necesita identificar primero el  $\qquad \qquad$  de los cables de datos.

II. La forma de identificación será por la tonalidad diferente de color en uno de sus extremos, de igual forma habrá que ubicar el contacto número uno (1) de la \_\_\_\_\_\_\_\_\_\_\_\_\_\_\_\_, localizando el número uno (1) que estará grabado en su circuito impreso. El contacto uno (1) del disco duro y las unidades lectoras de discos flexibles se identificarán de la misma forma.

III. Para terminar de hacer la conexión de las unidades de almacenamiento (fijas y removibles), sólo basta insertar el \_\_\_\_\_\_\_\_\_\_\_\_\_\_\_\_ en cada uno de los dispositivos teniendo la precaución de observar el tipo de entrada del contacto para cada uno de ellos.

IV. El siguiente paso será colocar las \_\_\_\_\_\_\_\_\_\_\_\_\_\_\_\_ en su ranura correspondiente y se fijan con su tornillo al chasis.

V. Por último, únicamente faltará colocar la \_\_\_\_\_\_\_\_\_\_\_\_\_\_\_\_ del CPU y poner los tornillos en su lugar, así como quitarnos la pulsera \_\_\_\_\_\_\_\_\_\_\_\_\_\_\_\_.

#### **VI-Disco duro** Instrucciones:

Ordene correctamente (del 1 al 6), los siguientes pasos para lograr una instalación correcta del disco duro.

- I. ( ) Formato del disco duro.
- II. ( ) Instalación física del disco duro.
- III. ( ) Asignación del espacio en disco duro mediante el programa FDISK.
- IV. ( ) Detección de los parámetros del disco duro mediante el BIOS.
- VI. ( ) Asignación de un nombre (etiqueta) a la unidad de disco duro.
- VII. ( ) Configurar el disco duro para que sea esclavo o maestro, según sea el caso.

#### **VII- Tabla de partición**

Instrucciones: A continuación se presentan varias imágenes que son pantallas que aparecen en el proceso de asignación de tabla de partición, coloque el número (del 1 al 5) que les corresponda en el proceso de asignación de tabla de partición.

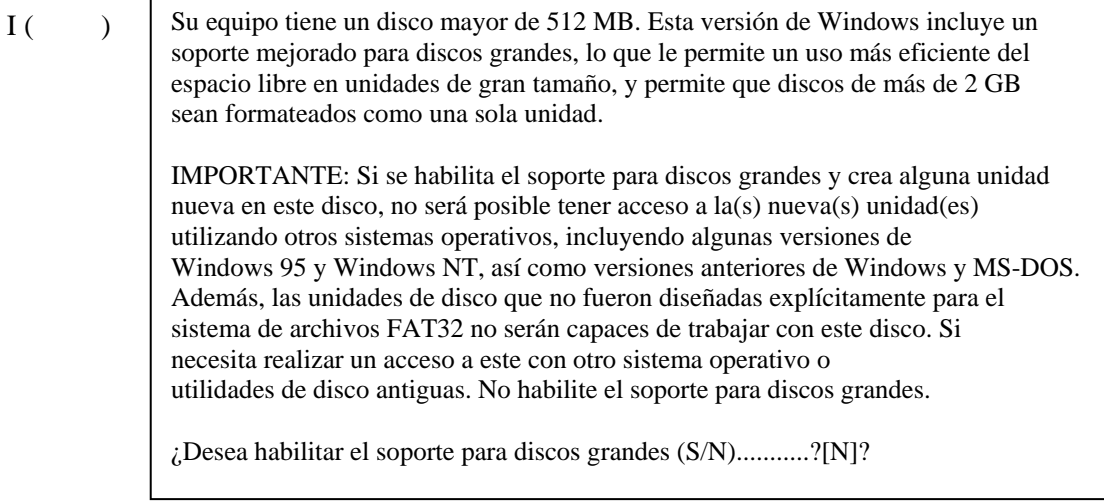

 $II($ 

#### **Crear una partición o una unidad lógica de DOS**

Unidad actual de disco duro:

Elija una de las siguientes opciones:

**1.** Crear una partición primaria de DOS

**2.** Crear una partición extendida de DOS

**3.** Crear unidades lógicas de DOS en la partición extendida de DOS

Escriba el número de su elección [1]

Presione ESC para volver a las opciones de FDISK

#### III ( ) MICROSOFT WINDOWS Programa de instalación del disco fijo © Microsoft Corp. 1983-2000 **Opciones de FDISK**

Unidad de disco duro actual: 1 Crear una partición o una unidad lógica de DOS Elija una de las siguientes opciones:

1. Crear partición o unidad lógica de DOS

2. Establecer partición activa

3. Eliminar partición o unidad lógica de DOS

4. Mostrar información de particiones

5. Cambiar unidad de actual de disco fijo

Indique opción elegida: [ 1 ]

 $IV( )$ 

Ha **de** reiniciar su sistema para que sus cambios hagan efecto. Cualquier unidad que haya creado o cambiado ha de ser formateada **ANTES** de reiniciar.

Cierre Windows antes de reiniciar.

**Crear una partición primaria de DOS** 

Unidad actual de disco duro: **2**

¿Desea usar el tamaño máximo disponible para la partición primaria de DOS?? (S/N)..................................................**[S]**

Presione **Esc** para volver a las opciones de FDISK

#### **VIII- Preguntas abiertas:**

1.-Mencione dos tipos de scanner: \_\_\_\_\_\_\_\_\_\_\_\_\_\_\_\_\_\_\_\_\_\_\_\_\_\_\_\_\_\_\_\_\_\_\_\_\_\_\_\_\_\_\_\_

 $\frac{1}{\sqrt{2}}$  ,  $\frac{1}{\sqrt{2}}$  ,  $\frac{1}{\sqrt{2}}$  ,  $\frac{1}{\sqrt{2}}$  ,  $\frac{1}{\sqrt{2}}$  ,  $\frac{1}{\sqrt{2}}$  ,  $\frac{1}{\sqrt{2}}$  ,  $\frac{1}{\sqrt{2}}$  ,  $\frac{1}{\sqrt{2}}$  ,  $\frac{1}{\sqrt{2}}$  ,  $\frac{1}{\sqrt{2}}$  ,  $\frac{1}{\sqrt{2}}$  ,  $\frac{1}{\sqrt{2}}$  ,  $\frac{1}{\sqrt{2}}$  ,  $\frac{1}{\sqrt{2}}$ 

2.-Menciones 4 tipos de puertos diferentes:\_\_\_\_\_\_\_\_\_\_\_\_\_\_\_\_\_\_\_\_\_\_\_\_\_\_\_\_\_\_\_\_\_\_\_\_\_\_

3.-Por\_\_\_\_\_\_\_\_\_\_\_\_\_\_\_\_\_\_\_\_\_ se entiende la capacidad de la computadora para configurar automáticamente y utilizar nuevas piezas de hardware, sin intervención del usuario. En otras palabras, en un sistema PnP puede instalarse un dispositivo nuevo y dejar que la computadora y el sistema operativo lo configuren, de manera que no se tenga conflicto o interfiera con algún otro dispositivo de la máquina.

4.- Mencione 3 comandos de MS-Dos\_\_\_\_\_\_\_\_\_\_\_\_\_\_\_\_\_\_\_\_\_\_\_\_\_\_\_\_\_\_\_\_\_\_\_\_\_\_

5.-Mencione una ventaja y una desventaja de comprar una tarjeta madre integrada

6.-Mencione una ventaja y una desventaja de comprar una tarjeta madre sin nada integrado

\_\_\_\_\_\_\_\_\_\_\_\_\_\_\_\_\_\_\_\_\_\_\_\_\_\_\_\_\_\_\_\_\_\_\_\_\_\_\_\_\_\_\_\_\_\_\_\_\_\_\_\_\_\_\_\_\_\_\_\_\_\_\_\_\_\_\_\_\_\_\_\_\_\_\_

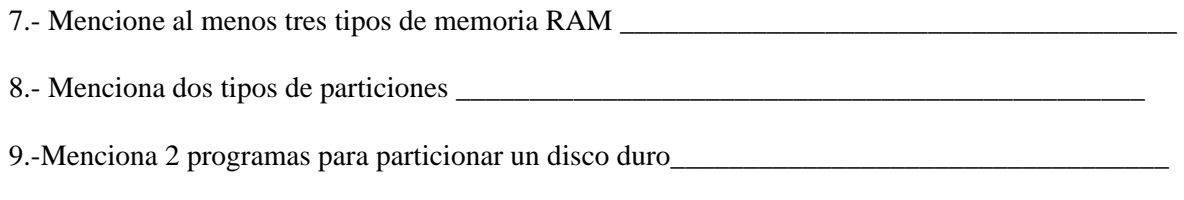

10.-Dónde se crea la unidad lógica?\_\_\_\_\_\_\_\_\_\_\_\_\_\_\_\_\_\_\_\_\_\_\_\_\_\_\_\_\_\_\_\_\_\_\_\_\_\_\_\_\_\_\_\_\_\_\_\_\_\_

#### **Respuestas**

2.-d 3.-a 4.-e 5.-c **II.-** I. 3 II. 5 III.1 IV.2 V.4 VI. 6 **III.-** I. Fuente de poder 2, 4, 3, 1 II. Tarjetas de expansión 3, 1, 5, 2, 4 III. Disco duro y unidades de disco flexible 3, 7, 4, 6, 1, 2, 5 IV. Tarjeta madre 3, 4, 2, 1 **IV** 1. A 2. A 3. B 4. C 5. A 6. C **V.-** I. Disco duro**,** Cable de datos**,** Contacto número 1 II. Tarjeta Madre III. Cable de energía IV. Tarjeta de expansión V. Tapa, Antiestática **VI-** Disco duro I.5 II.2 III.4 IV.3 V.6 VI.1 **VII.-** I .- 1 II .- 3 III .- 2 IV .- 5 V .- 4 **VIII.-** 1.-de mano y cama plana 2.- usb, paralelo, com, infrarrojo, etc 3.- plug and play 4.- cls, format c: /s , md, rd, deltree, etc 5.- Es mas economica, etc 6.- ES mas cara, etc 7.- rim, ddr, sim, etc 8.- primaria y extendida 9.- partición magic y fdisk 10.- en la extendida

**I.-** 1.-b

#### **ANEXO 3:**

#### **PRACTICA SQL**

#### **MÓDULO 2**

#### *Usando las Herramientas de consulta Transact- SQL*

#### **-Declaración SELECT que regrese datos ordenados**

**1.-** Escribe una sentencia que regrese todas las columnas y renglones de la tabla **Products** y muestre los resultados en orden ascendente, ordenándolos por la columna **producname** 

#### **-Declaración SELECT que regresa Datos específicos**

**2.-** Escribe una sentencia que regrese todas las columnas y renglones de la tabla **Products** donde **categoryid** sean igual a **4** 

#### **Modificando una filas script**

**3.-** Realiza un script que consulte la tabla customer y regrese una lista de nombres de compañía (companyname). Esto debe correr en la bases de datos northwind Incluye al final del batch la sentencia GO

#### **MÓDULO 3**

#### **Especificar columnas**

#### **Columnas específicas**

**1.-** Escribe una sentencia que muestre en pantalla las columnas **title** and **title\_no** de la tabla **title**

#### **Comparando operadores**

**2.-** Escribe y ejecuta una sentencia que selecciones **TITLE** de la tabla **TITLE** donde title  $no = 10$ 

#### **Rango**

**3.-** Escribe y ejecuta un script que seleccione **member\_no** y **fine\_assessed,** de la tabla **loanhist** donde muestre todos los miembros entre \$8.00 y \$9.00

#### **Seleccionando renglones y usando lista de valores**

**4.-**Escribe y ejecuta una sentencia que seleccione **autor** y **title\_no** de la tabla **title** donde muestre todos los libros donde el **autor** sea **Charles Dickens y Jane Austen.**  Usa el operador IN.

**5.-** Escribe y ejecuta una sentencia que seleccione **title** y **title\_no** de la tabla **title** donde muestre todos los libros que tengan la palabra "Adventures", sin importar si inicia o terminan con esta palabra.

### **Ejercicio 2**

#### **Eliminando renglones repetidos**

**1.-** Escribe y ejecuta una consulta en la tabla **adult** , que regrese una **única** combinación de **city** y **state**

**2.-** Escribe y ejecuta una consulta que regrese los **title** de la tabla **title** y ordene la lista alfabéticamente (ordenando por titulo)

## **MÓDULO 4**

#### **1.-Usando TOP N**

Basándonos en el siguiente script:

USE northwind SELECT orderid ,(unitprice \* quantity) AS totalsale FROM [order details] ORDER BY (unitprice \* quantity) DESC GO

**1.-**Modifícalo de tal forma que nos regrese únicamente los primeros 10 renglones **2.-**Modifica una vez mas de tal manera que regrese los 10 primeros renglones (incluyendo TIES).

#### **2.-Usando GROUP BY y HAVING**

USE northwind SELECT categoryid, SUM(quantity) AS total\_quantity FROM [order details] AS od INNER JOIN products ON od.productid = products.productid WHERE categoryid <3 GROUP BY categoryid GO

**1.-** Modifica el script para que muestre todos los productos sin importar la categoría.

**2.-** Modifica el script para que nos muestre la cantidad total para cada orden.

**3.-** Modifica el script de tal forma que únicamente nos regrese las órdenes que tengan más de 250 unidades.

#### **USANDO OPERADORES ROLLUP Y CUBE**

USE northwind SELECT productid, orderid, SUM(quantity) AS total\_quantity FROM [order details] GROUP BY productid, orderid WITH ROLLUP ORDER BY productid, orderid GO

**1.-** Modifícalo el script anterior, de tal forma que nos limite el número de producto igual a 50, usando la cláusula WHERE. Ejecútalo y observa los renglones que tiene valores nulos.

**2.-** Del script anterior, que hace una consulta sumando sus cantidades y ordenándolos por productid y orderid, modifícalo usando el operador CUBE en lugar del operador ROLLUP. También, usa la función GROUPING en las columnas productid y orderid para distinguir entre la suma y detalles de los renglones en el conjunto de resultados.

#### **USANDO LA CLAUSULA COMPUTE**

USE northwind SELECT orderid, quantity FROM [order details] WHERE orderid  $\ge$  = 11070 GO

**1.-** Del script anterior, modifícalo para que nos genere un gran total de la columna **quantity** usando la cláusula **COMPUTE**.

**2.-** Modifica el primer script para que regrese un reporte de los números de orden 11075 y 11076.

**3.-** Modifica el script pasado para que también nos regrese un reporte final (cantidad total y promedio de la tabla quantity)

## **MÓDULO 5**

#### **Usando la Clausula Joining**

**1.-**Escribe una consulta de la tabla **member** y la tabla **adult** y regresa los valores de **firstname, middleinitial, lastname, street, city, state y zip**. Concatena las columnas **firstname, middleinitial y lastname** en una sola cadena y ponle un nombre alias.

#### **2.- El uso de join en múltiples tablas**

- 1. Al realizar este script, modifica el nombre de cada columna con un alias, de máximo dos caracteres, por ejemplo si una columna se llama title.title\_no, le pondremos de nombre ti.title\_no.
- 2. Escribe una cláusula FROM para crear un INNER JOIN entre las tablas title y copy uniéndolos en title\_no. ponles a estas tablas un alias en la clausula FROM.
- 3. Agrega otra clausula INNER JOIN entre la tablas item y copy, uniéndolas por la columna isbn.
- 4. Coloca una clausula WHERE que restrinja los renglones que son regresados de la tabla copy, donde ISBN sea 1, 500 o 1000.
- 5. Escribe una clausula ORDER BY, para ordenarlos por co.isbn
- 6. Executa el script

**3.-** Escribe una sentencia SELECT que regrese member\_no de la tabla juvenile, a cada campo calculado llámalo numkids. Agrega un INNER JOIN con la tabla ADULT. Coloca una condición para que solo regrese los miembros que vivan en Arizona y que tengan más de dos hijos.

## **MÓDULO 6**

#### **Tablas derivadas**

**1.-**En este procedimiento escribiremos y ejecutaremos una consulta que usa tablas derivadas y regresa la columna juvenile.adult\_member\_no para cada miembro adulto que tenga más de tres hijos.

```
USE library 
SELECT d.adult_member_no, a.expr_date, d.No_Of_Children
 FROM adult AS a 
 INNER JOIN ( 
     SELECT adult_member_no, COUNT(*) AS No_Of_Children 
      FROM juvenile 
     GROUP BY adult_member_no
     HAVING COUNT(*) > 3 ) AS d 
  ON a.member_no = d.adult_member_no 
GO
```
Observaremos el resultado.

**2.-**Ahora escribiremos el procedimiento anterior por separado, como dos consultas separadas para que entendamos el proceso de las tablas derivadas.

```
USE library 
SELECT adult_member_no, COUNT (*) AS No_of_Children 
FROM juvenile 
    GROUP BY adult_member_no
     HAVING COUNT(*) > 3GO
```
Ejecutaremos y compararemos el resultado con el numero script anterior..

**3.-** La siguiente consulta regresa la columna expr\_date de la tabla adult

USE library SELECT a. expr\_date FROM adult AS a GO

Ejecutaremos y observaremos los resultados.

## **MÓDULO 7**

#### **Insertando valores dentro de una tabla**

**1.-**Inserta dos renglones dentro de la tabla **ítem,** especifica los nombres de los renglones y los valores que tendrán, estos valores serán los siguientes:

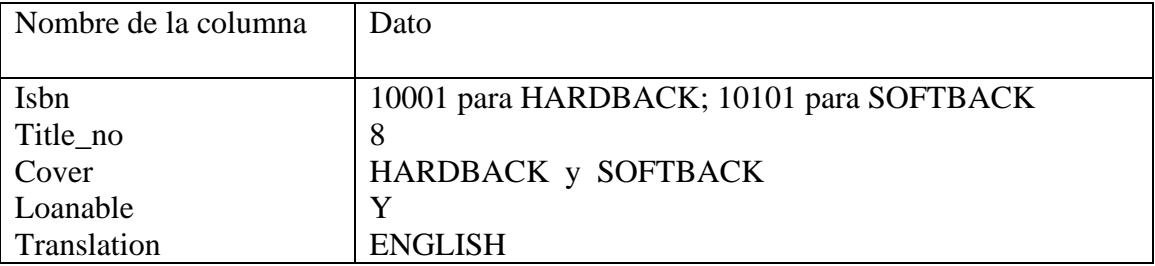

**2.-** Elabora un script que elimine de la tabla **item** el reglón donde **isbn** sea 10101 y title\_no sea 8

**3. -** Usando la sentencia UPDATE

Actualiza los datos, colocando el nombre BENSON donde **member\_no** sea igual a 507 de la tabla **member**.

**4.-** En este procedimiento, tú debes determinar que columnas en la tabla **title** permiten valores nulos, ejecuta **sp\_help** para determinarlo.

#### **Respuestas**

### **MÓDULO 2**

#### **Usando las Herramientas de de consulta Transact- SQL**

- **1. -** SELECT \* FROM products ORDER BY productname
- **2. -** SELECT \* FROM products WHERE categoryid = 4 GO
- **3. -** USE northwind SELECT CompanyName FROM customers GO

### **MÓDULO 3**

- **1.** USE library SELECT title, title\_no FROM title GO
- **2.** USE library SELECT title FROM title WHERE title\_no  $= 10$ GO
- **3.** USE library SELECT member\_no, fine\_assessed FROM loanhist WHERE (fine\_assessed BETWEEN \$8.00 AND \$9.00) GO

**4. -** USE library SELECT author, title\_no FROM title WHERE author IN ('Charles Dickens','Jane Austen') GO

**5. -** USE library SELECT title\_no, title FROM title WHERE title LIKE ('%Adventures%') GO

#### **Ejercicio 2**

**1. -** USE library SELECT DISTINCT city, state FROM adult GO

**2. -** USE library SELECT title FROM title ORDER BY title GO

### **MÓDULO 4**

#### **Usando TOP N**

**1.-**USE northwind SELECT TOP 10 orderid ,(unitprice \* quantity) AS totalsale FROM [order details] ORDER BY (unitprice \* quantity) DESC GO

**2.-**USE northwind SELECT TOP 10 WITH TIES orderid ,(unitprice \* quantity) AS totalsale FROM [order details] ORDER BY (unitprice \* quantity) DESC GO

#### **2.-Usando GROUP BY y HAVING**

**1.-**USE northwind SELECT categoryid, SUM(quantity) AS total\_quantity FROM [order details] AS od INNER JOIN products AS p ON od.productid = p.productid GROUP BY categoryid GO

**2.-**USE northwind SELECT orderid, SUM(quantity) AS total\_quantity

 FROM [order details] AS od INNER JOIN products AS p ON od.productid = p.productid GROUP BY orderid GO **3.-**USE northwind SELECT orderid, SUM(quantity) AS total\_quantity FROM [order details] AS od INNER JOIN products AS p ON od.productid = p.productid GROUP BY orderid HAVING SUM(quantity)  $> 250$ GO

#### **USANDO OPERADORES ROLLUP Y CUBE**

**1.-**USE northwind SELECT productid, orderid, SUM(quantity) AS total\_quantity FROM [order details] WHERE productid  $= 50$  GROUP BY productid, orderid WITH ROLLUP ORDER BY productid, orderid GO

**2.-**USE northwind SELECT productid ,GROUPING(productid) ,orderid ,GROUPING(orderid) ,SUM(quantity) AS total\_quantity FROM [order details] WHERE productid  $= 50$  GROUP BY productid, orderid WITH CUBE ORDER BY productid, orderid GO

#### **USANDO LA CLAUSULA COMPUTE**

**1.-**USE northwind SELECT orderid, quantity FROM [order details]

WHERE orderid  $\geq$  11070 COMPUTE SUM(quantity) GO

**2.-**USE northwind SELECT orderid, quantity FROM [order details] WHERE orderid in ( 11075, 11076 ) ORDER BY orderid COMPUTE SUM(quantity) BY orderid GO

**3.-**USE northwind SELECT orderid, quantity FROM [order details] WHERE orderid in ( 11075, 11076 ) ORDER BY orderid COMPUTE SUM(quantity) BY orderid COMPUTE SUM(quantity) COMPUTE AVG(quantity) GO

### **MÓDULO 5**

#### **Usando la Clausula Joining**

**1.-**USE library SELECT firstname + ' ' + middleinitial + ' ' + lastname AS name ,street, city, state, zip FROM member INNER JOIN adult ON member.member\_no = adult.member\_no GO

#### **2.- El uso de join en múltiples tablas**

USE library SELECT co.isbn, co.copy\_no, co.on\_loan ,ti.title, it.translation, it.cover FROM copy co INNER JOIN title AS ti

ON co.title  $no =$  ti.title no INNER JOIN item AS it ON  $\text{co.}$ isbn = it.isbn WHERE co.isbn IN ( 1, 500, 1000) ORDER BY co.isbn GO

**3.-**USE library SELECT a.member\_no ,count(\*) AS numkids FROM juvenile AS j INNER JOIN adult AS a ON j.adult member  $no = a$ .member no WHERE a.state = 'AZ' GROUP BY a.member\_no HAVING COUNT $(*)$  > 2 GO

#### **MÓDULO 7**

**1.-**USE library INSERT item (isbn, title\_no, cover, loanable, translation) VALUES (10001, 8, 'HARDBACK', 'Y', 'ENGLISH') INSERT item (isbn, title\_no, cover, loanable, translation) VALUES (10101, 8, 'SOFTBACK', 'Y', 'ENGLISH') GO

**2.-**USE library DELETE FROM item WHERE is  $b_n = 10101$ AND title\_no =  $8$ GO **3.-**USE library UPDATE member SET lastname = 'BENSON' WHERE member\_no = 507 GO

**4.-**USE library EXEC sp\_help title GO